### **Банк заданий для подготовки к тестированию по ИНФОРМАТИКЕ 2020-2021 уч.год 9 класс (профильный уровень)**

#### **Модуль 2 «Электронные таблицы»**

- 1. Оперировать основными параметрами электронной таблицы (столбцы, строки, ячейки, диапазон ячеек)
- 2. Оперировать основными понятиями (числа, текст, формулы)
- 3. Оперировать основными понятиями (ссылки)
- 4. Оперировать основными понятиями (встроенные функции)
- 5. Анализировать формулы при копировании
- 6. Выполнять вычисления по заданным формулам
- 7. Оперировать понятием (диаграмма)
- 8. Представлять формальную зависимость в графическом виде

# *Примерные практические задания:*

#### Группа: **Оперировать основными параметрами электронной таблицы (столбцы, строки, ячейки, диапазон ячеек)**

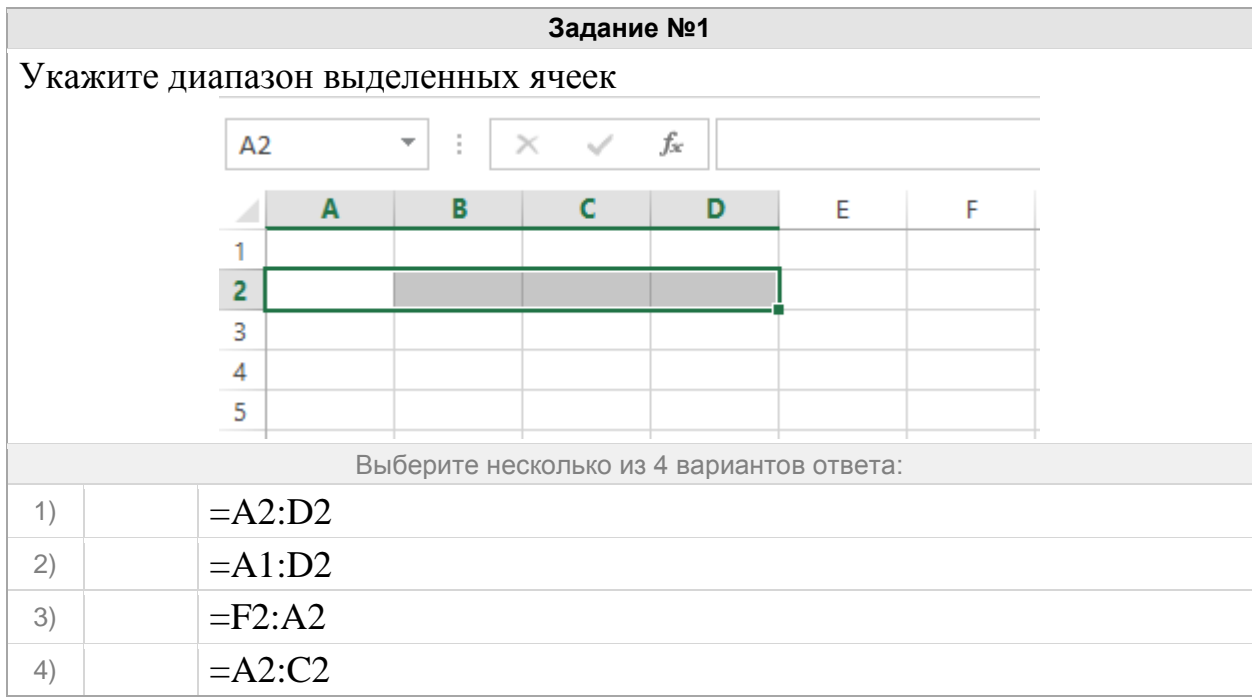

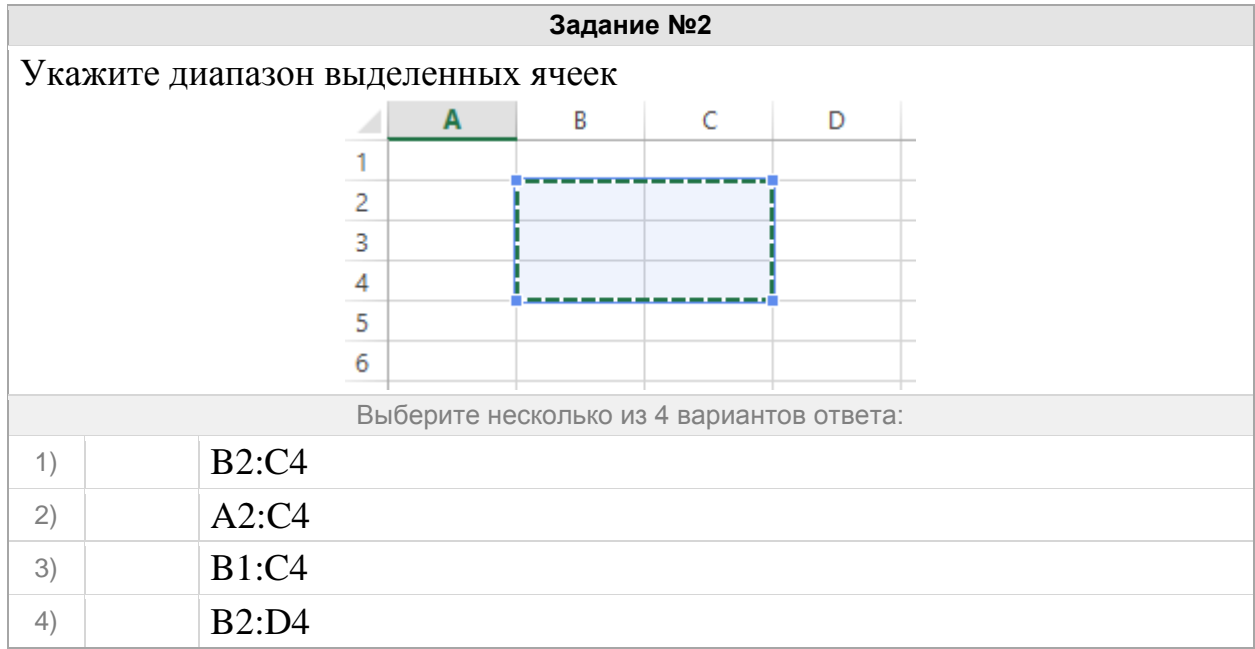

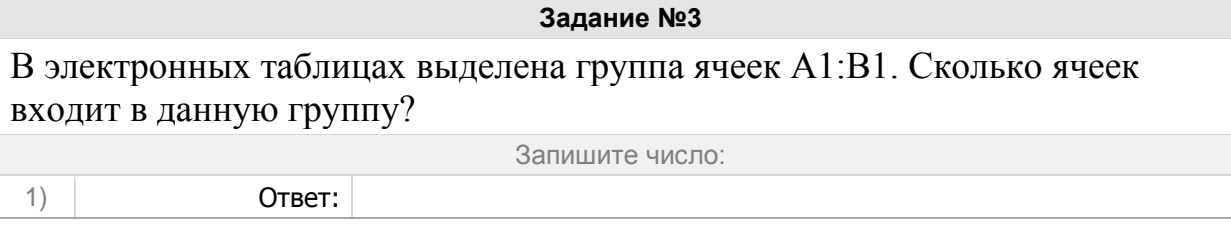

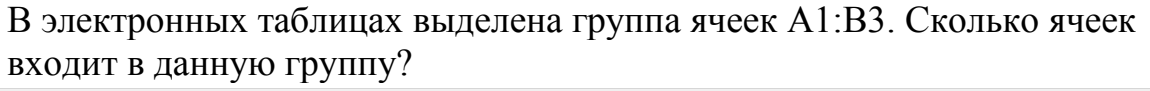

Запишите число:

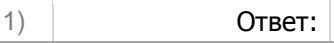

# Группа: **Оперировать основными понятиями (числа, текст, формулы)**

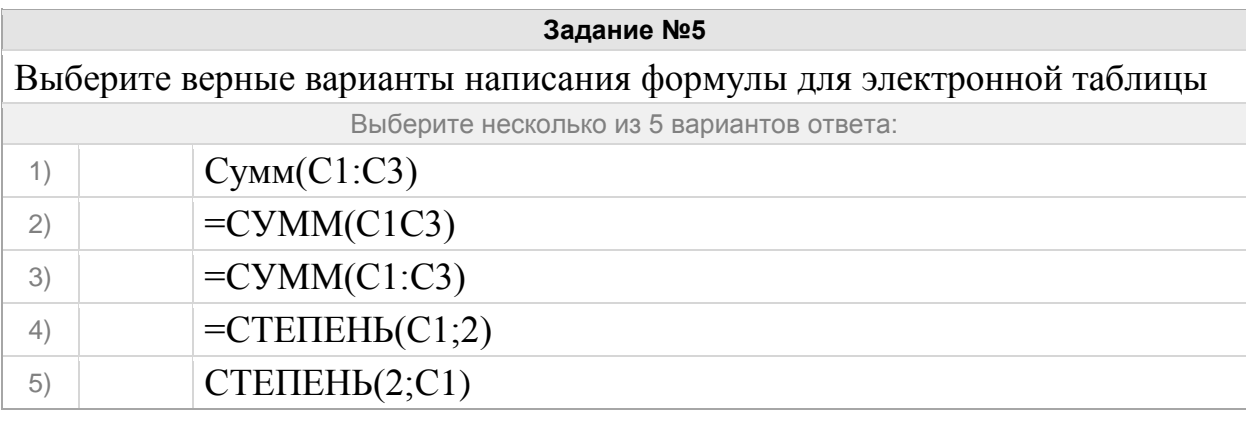

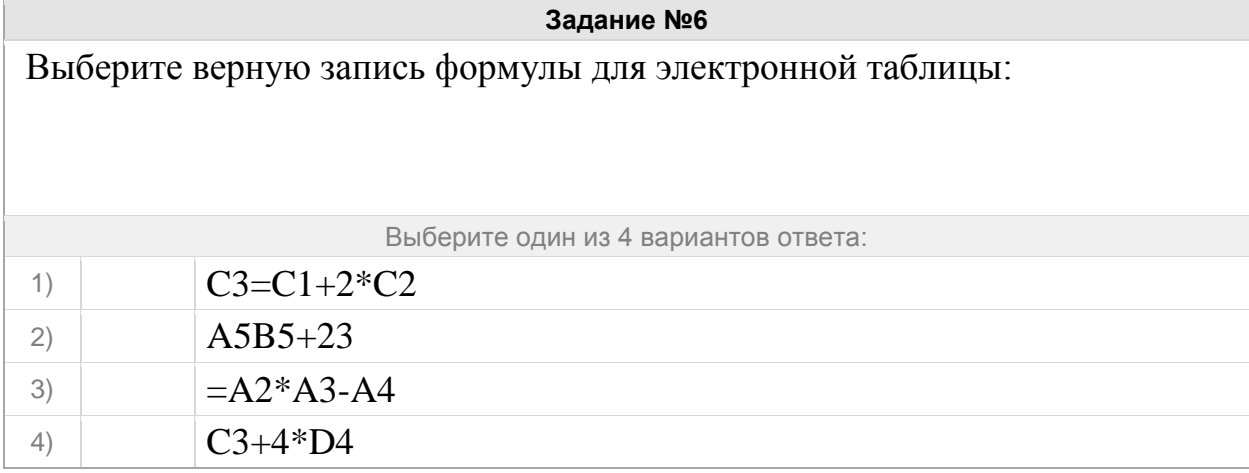

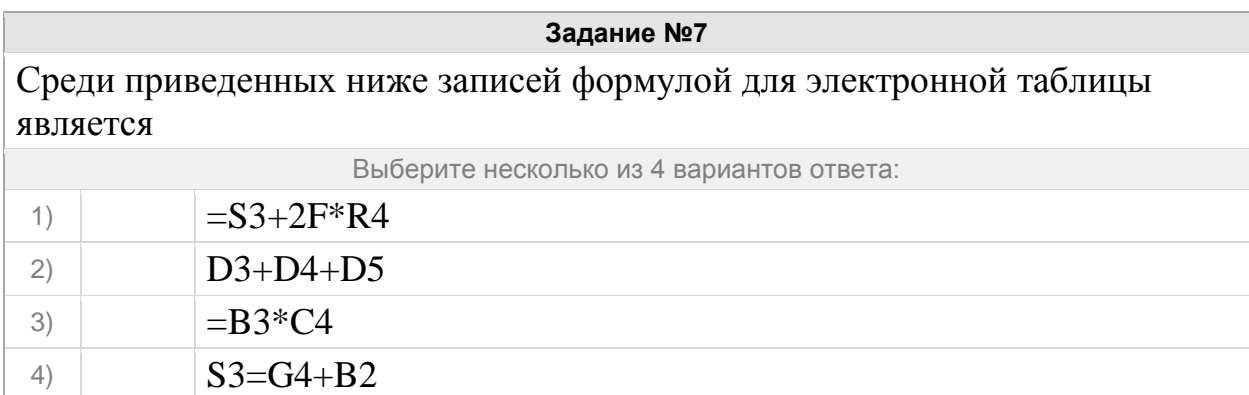

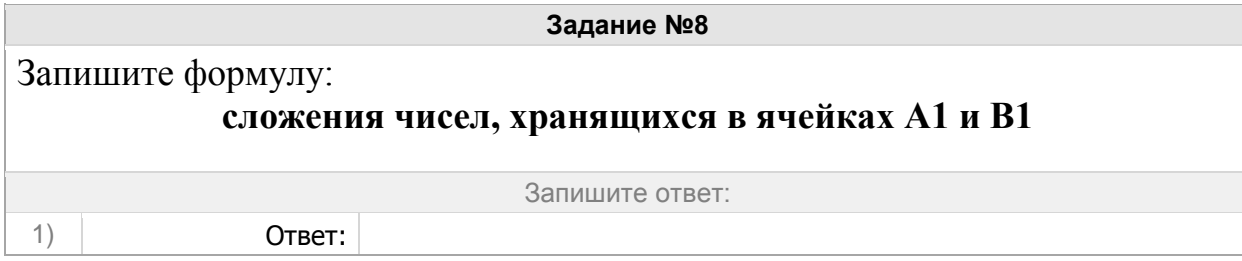

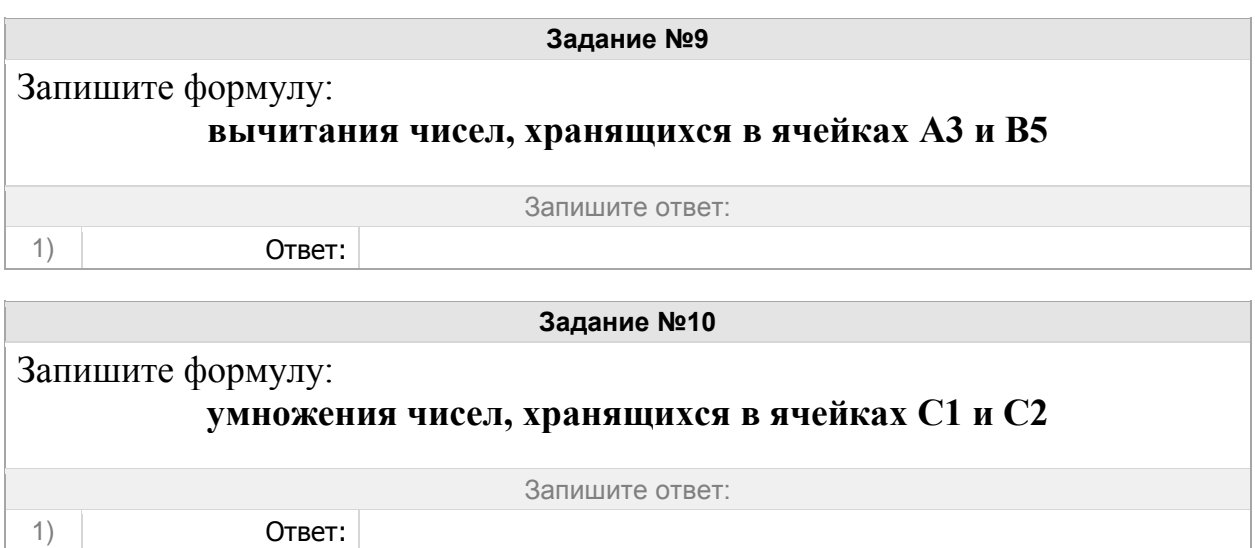

Запишите формулу:

## **деления чисел, хранящихся в ячейках A10 и B10**

Запишите ответ:

1) Ответ:

## **Задание №12**

Среди приведенных ниже записей формулой для электронной таблицы является

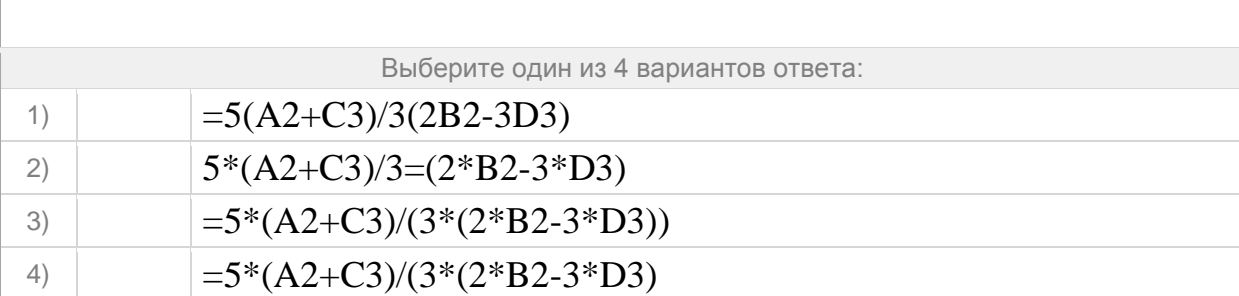

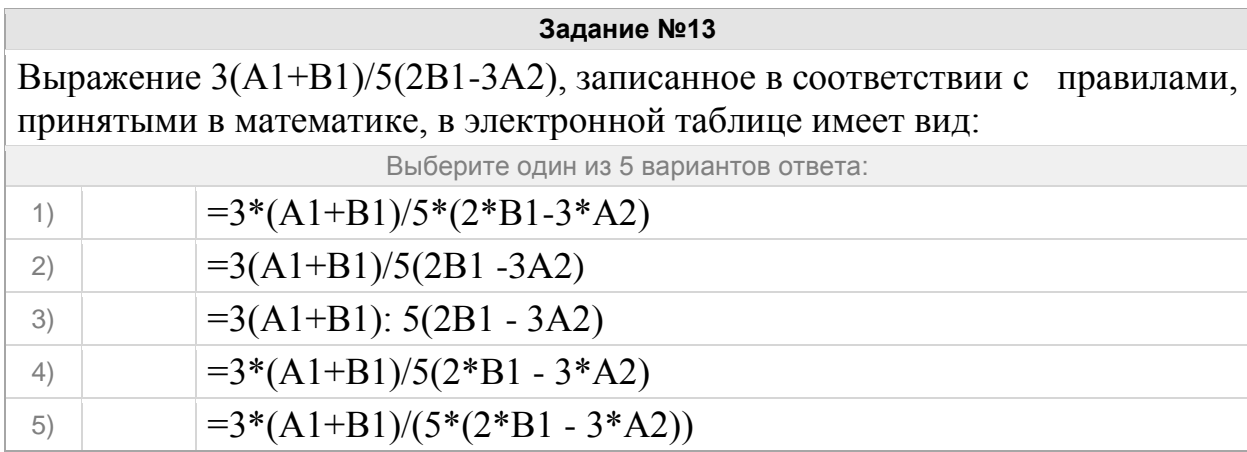

#### Группа: **Оперировать основными понятиями (ссылки)**

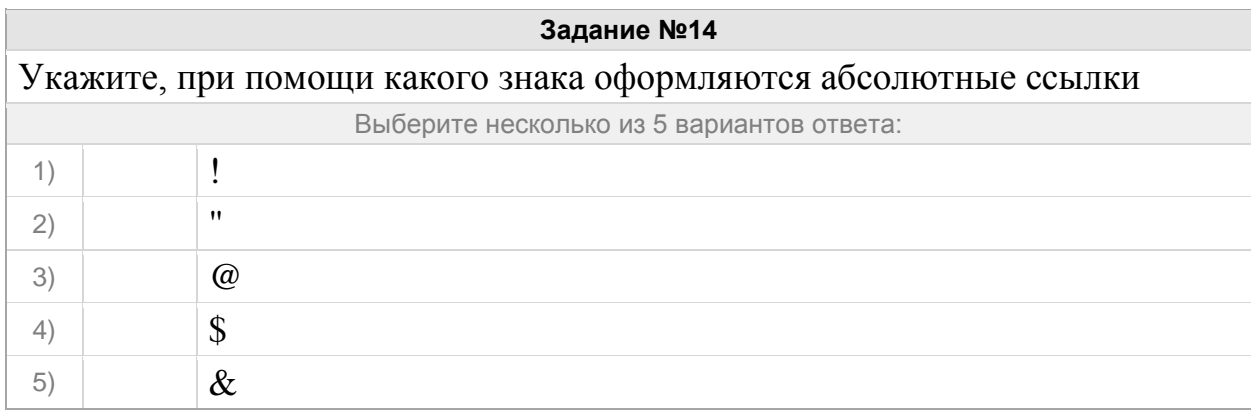

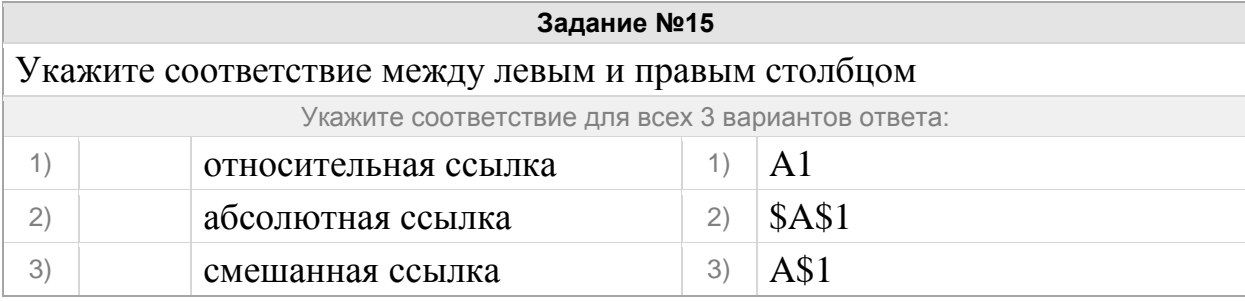

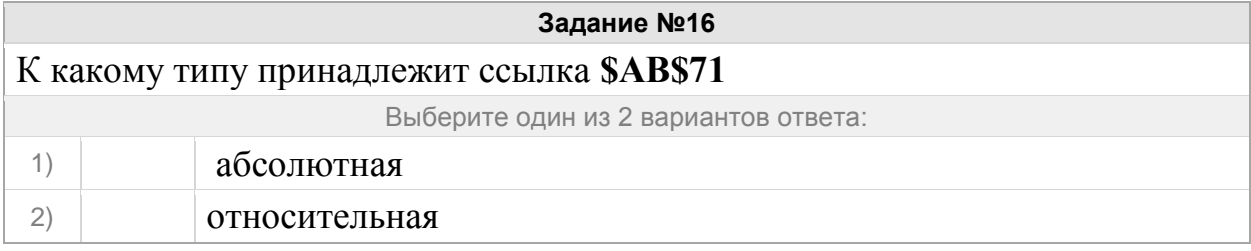

## **Задание №17**

Какая из приведенных ссылок на ячейку электронной таблицы является абсолютным

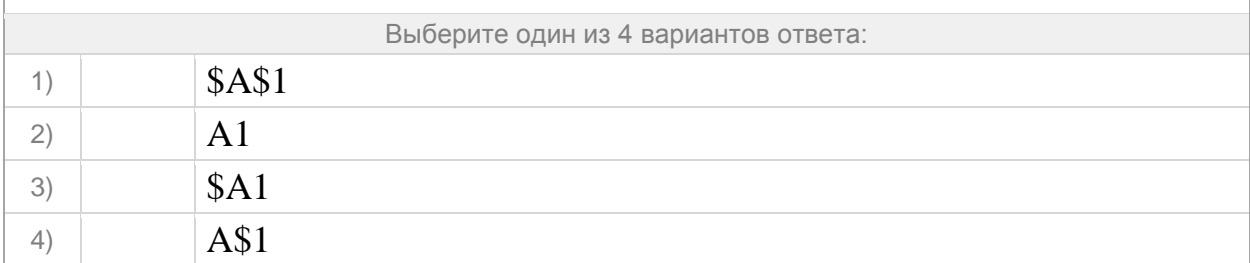

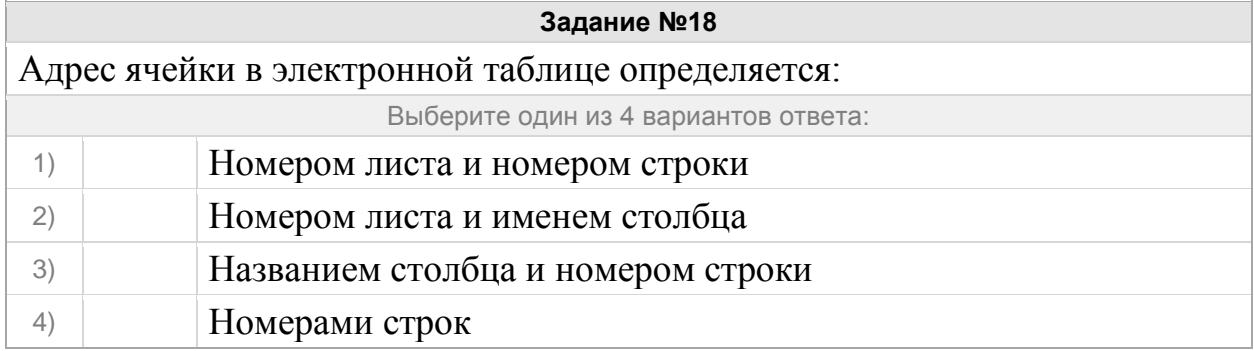

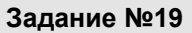

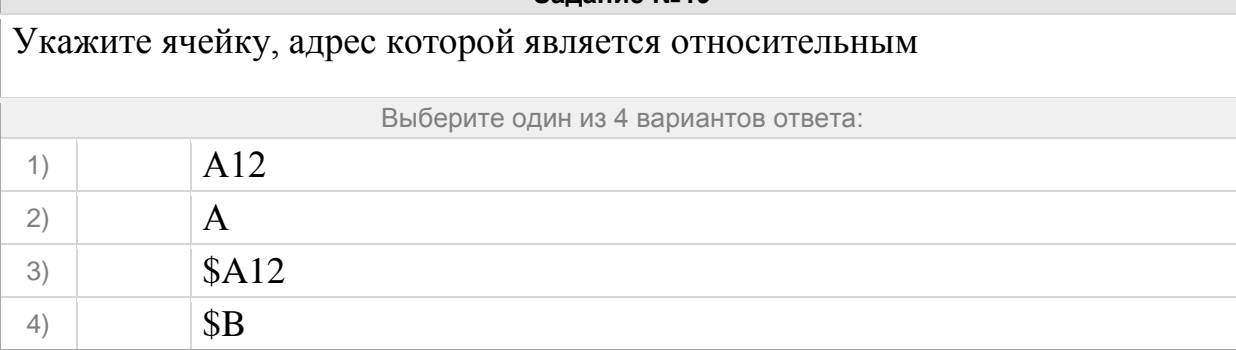

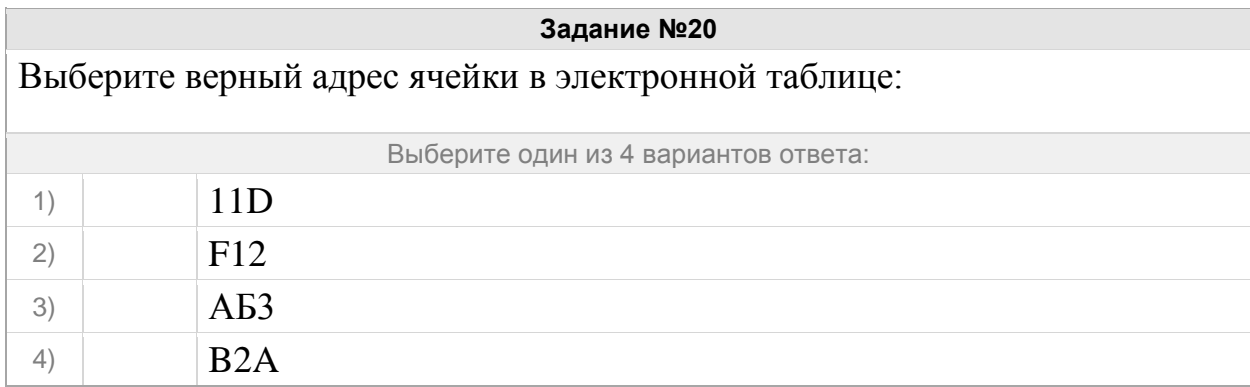

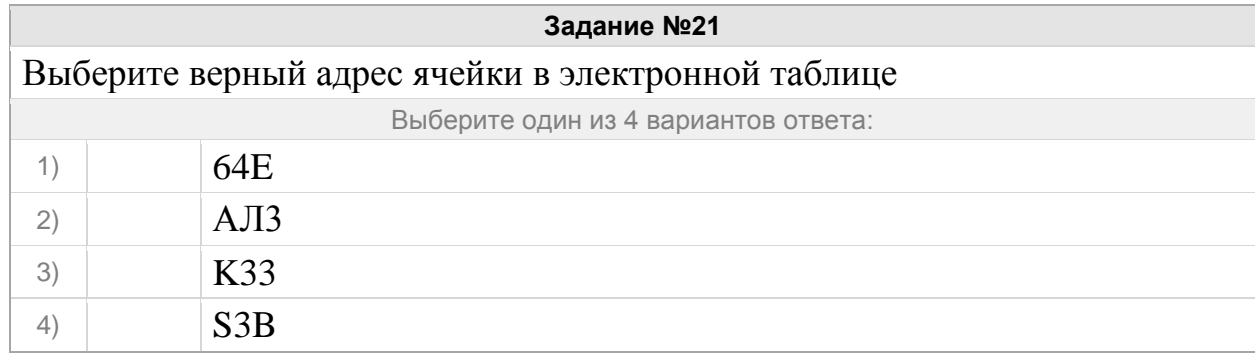

## Группа: **Оперировать основными понятиями (встроенные функции)**

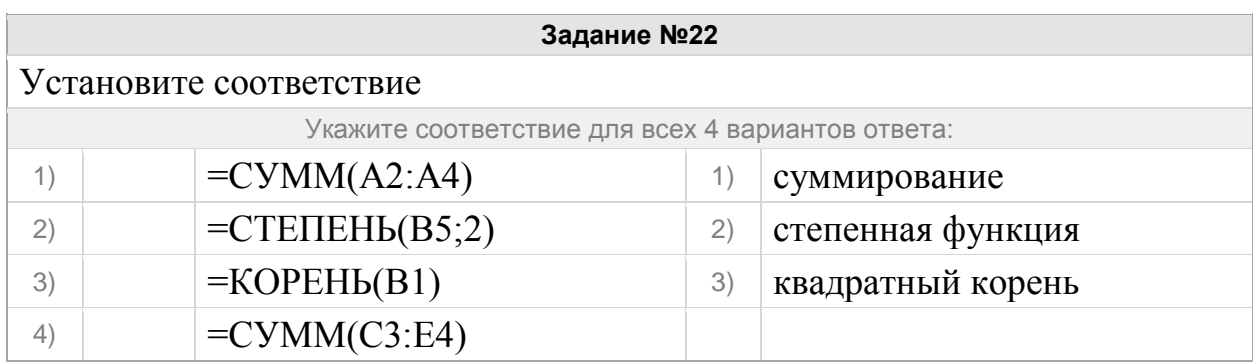

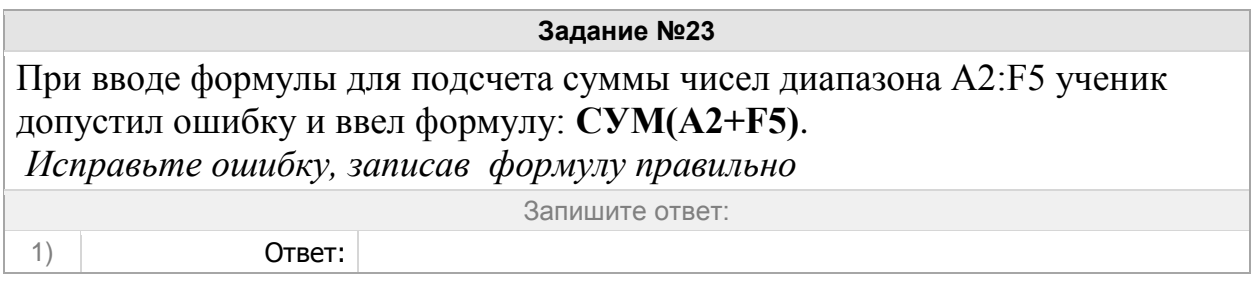

При вводе формулы для подсчета степени функции  $y = x^3$  (значение аргумента хранится в ячейке *С5*) ученик допустил ошибку и ввел формулу: **y=СТЕПЕНЬ(2;C5)**.

*Исправьте ошибку, записав формулу правильно*

Запишите ответ:

1) Ответ:

**Задание №25**

При вводе формулы для вычисления квадратного корня (значение аргумента хранится в ячейке *С5*) ученик допустил ошибку и ввел формулу: **=КОРЕНЬ(2;C5)**.

*Исправьте ошибку, записав формулу правильно*

Запишите ответ:

1) Ответ:

#### Группа: **Анализировать формулы при копировании**

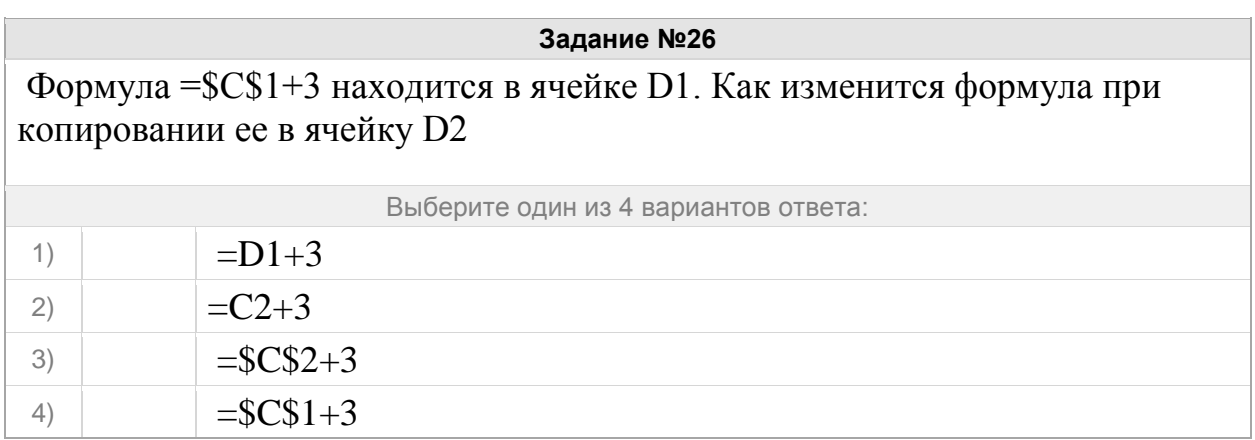

**Задание №27** При работе с электронной таблицей в ячейку В1 записана формула =\$СЗ - Е\$3. Какой вид приобретет формула после того, как ячейку В1 скопируют в ячейку С2?

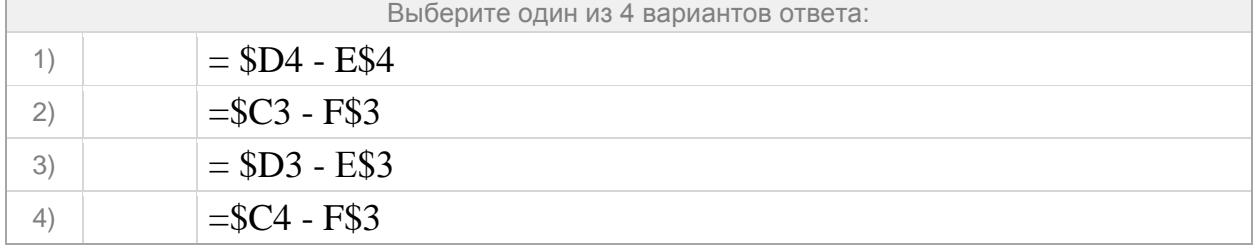

Дан фрагмент электронной таблицы (см.рисунок). В ячейку D1 введена формула =\$А\$1\*В1+С2, а затем скопирована в ячейку D2.

Укажите значение в ячейке D2.

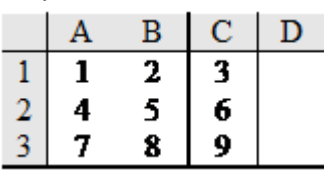

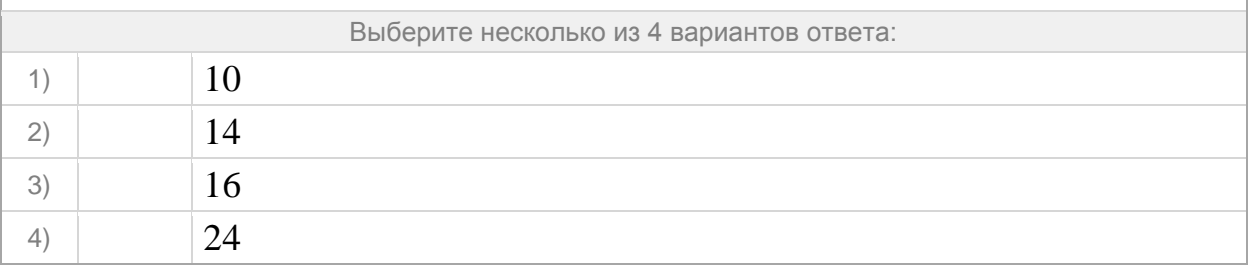

#### **Задание №29**

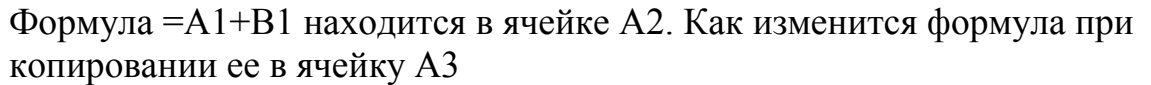

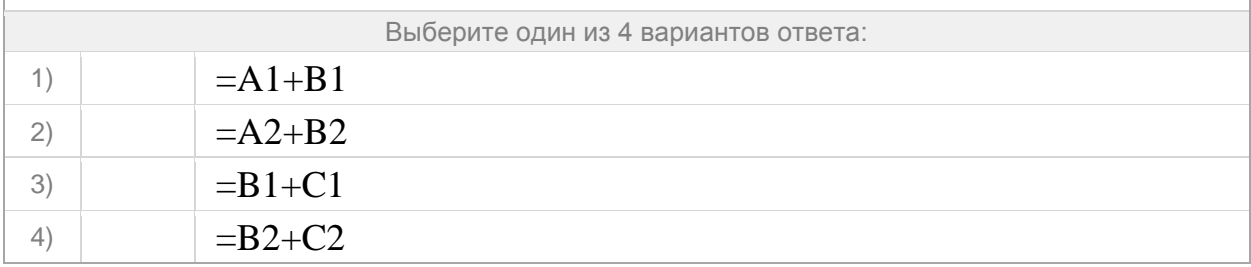

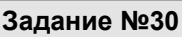

В ячейке D3 записана формула =С1-\$С2. Какой вид приобретет формула, после того как ее скопируют в ячейку Е3?

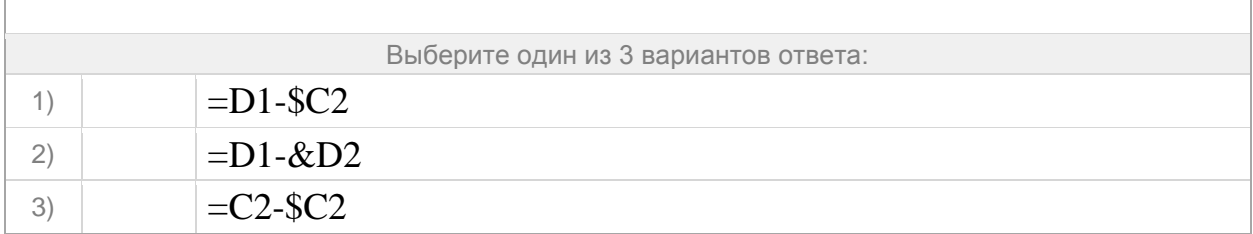

В ячейке Н5 электронной таблицы записана формула **=\$В\$5 \* 5**. Какая формула будет получена из нее при копировании в ячейку Н7

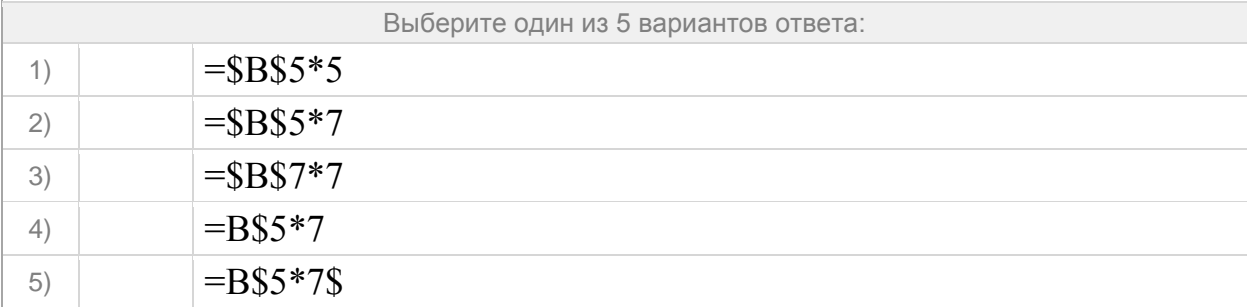

## **Задание №32**

Какая формула будет получена при копировании в ячейку С3, формулы из ячейки С2

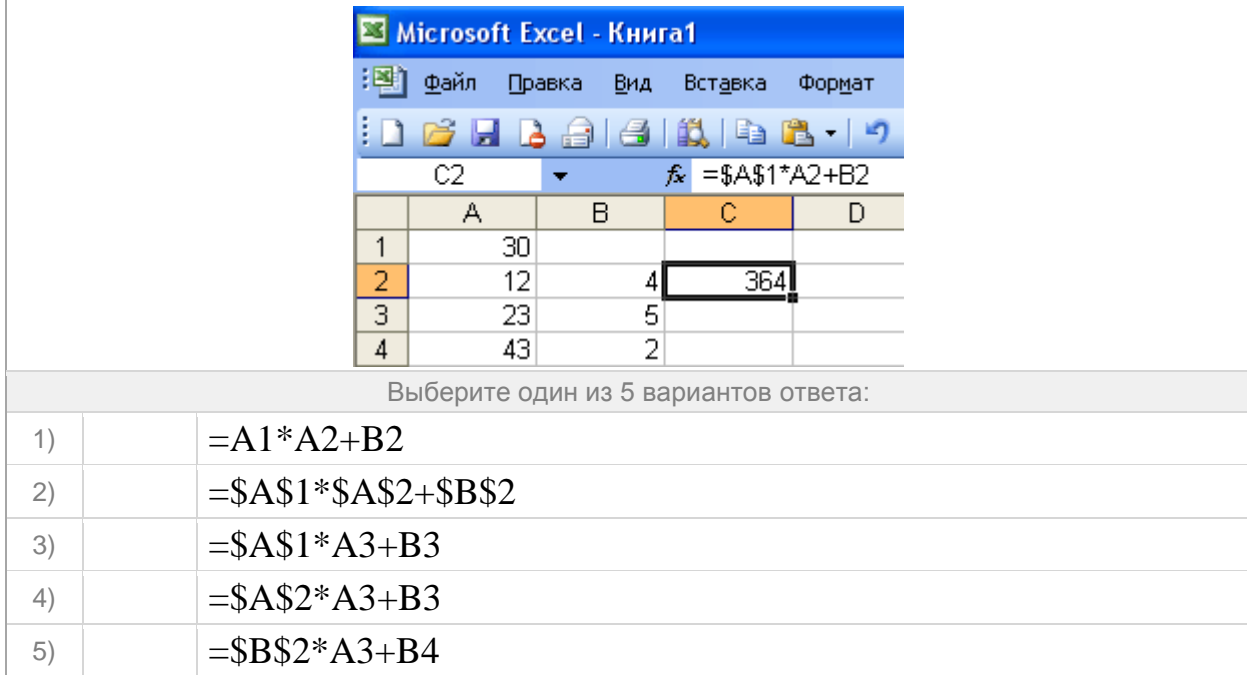

#### Группа: **Выполнять вычисления по заданным формулам**

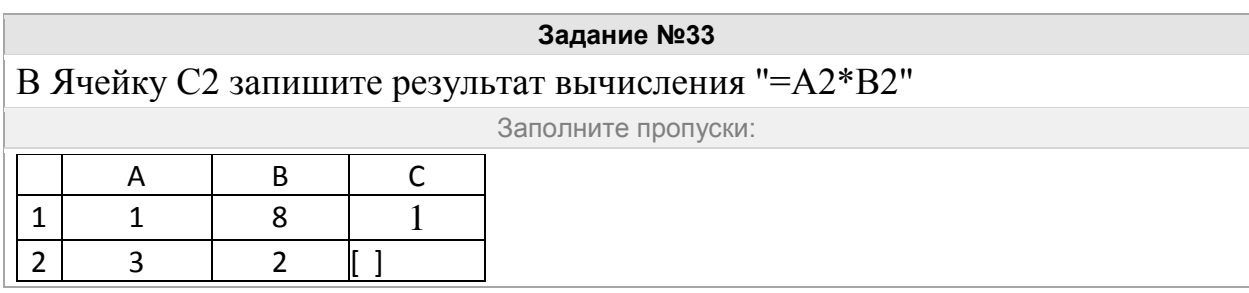

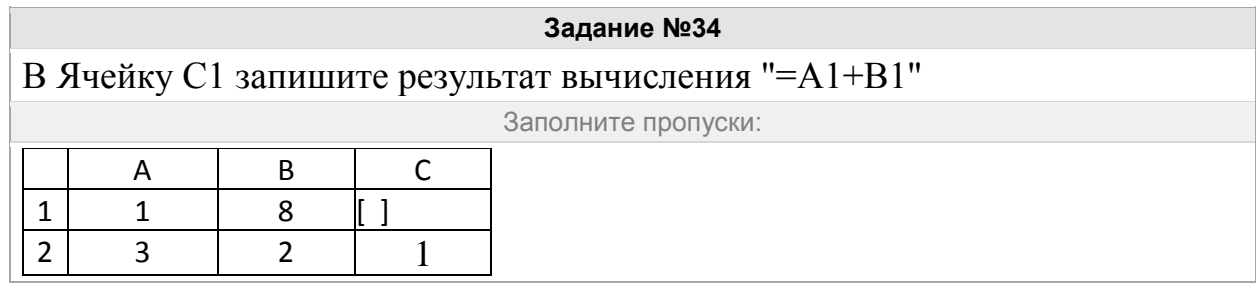

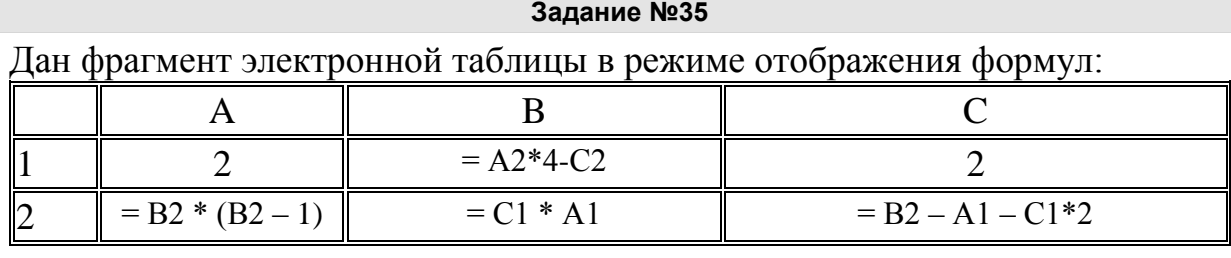

Определите значение, записанное в ячейке В1

Запишите число:

1) Ответ:

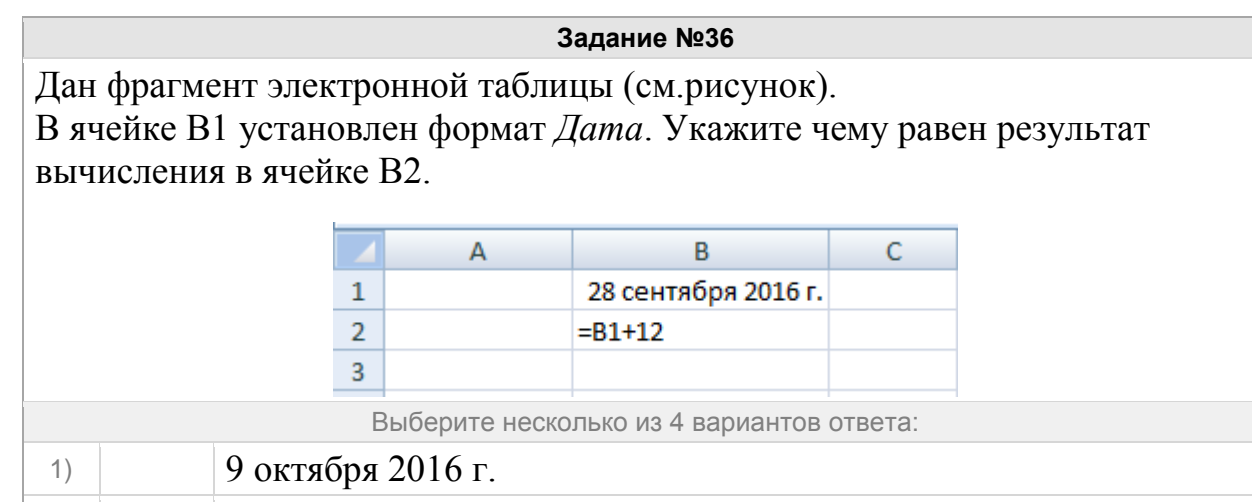

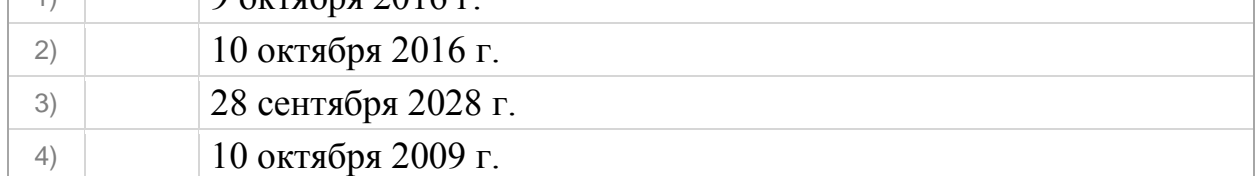

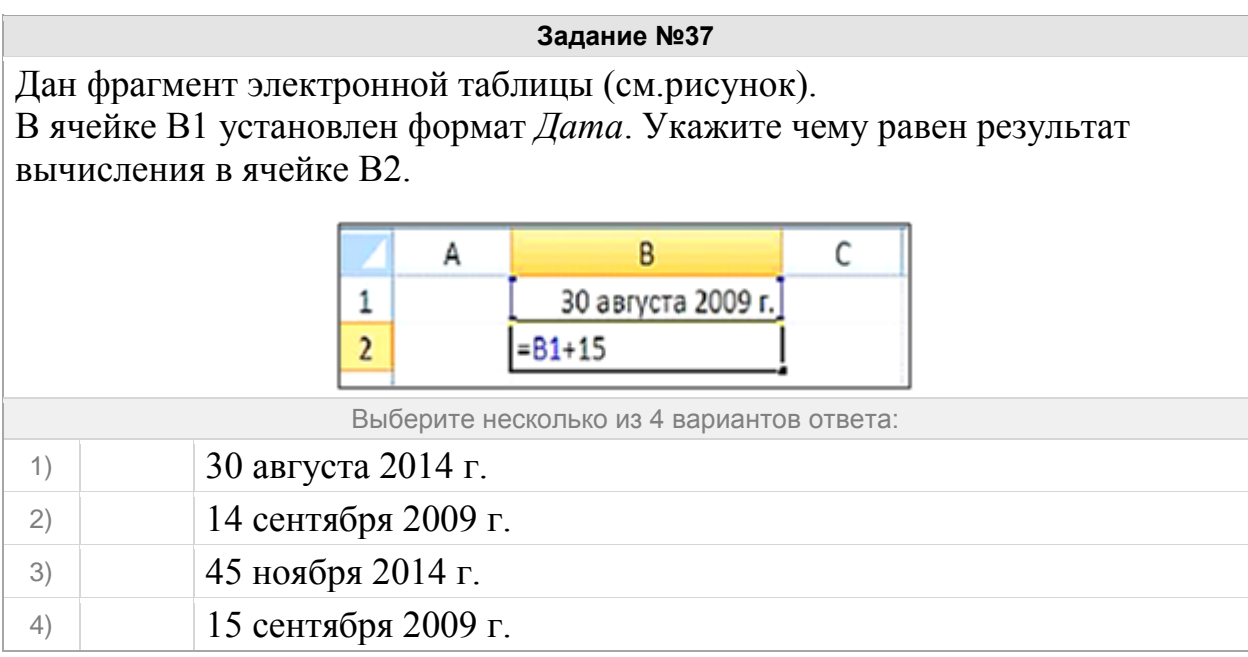

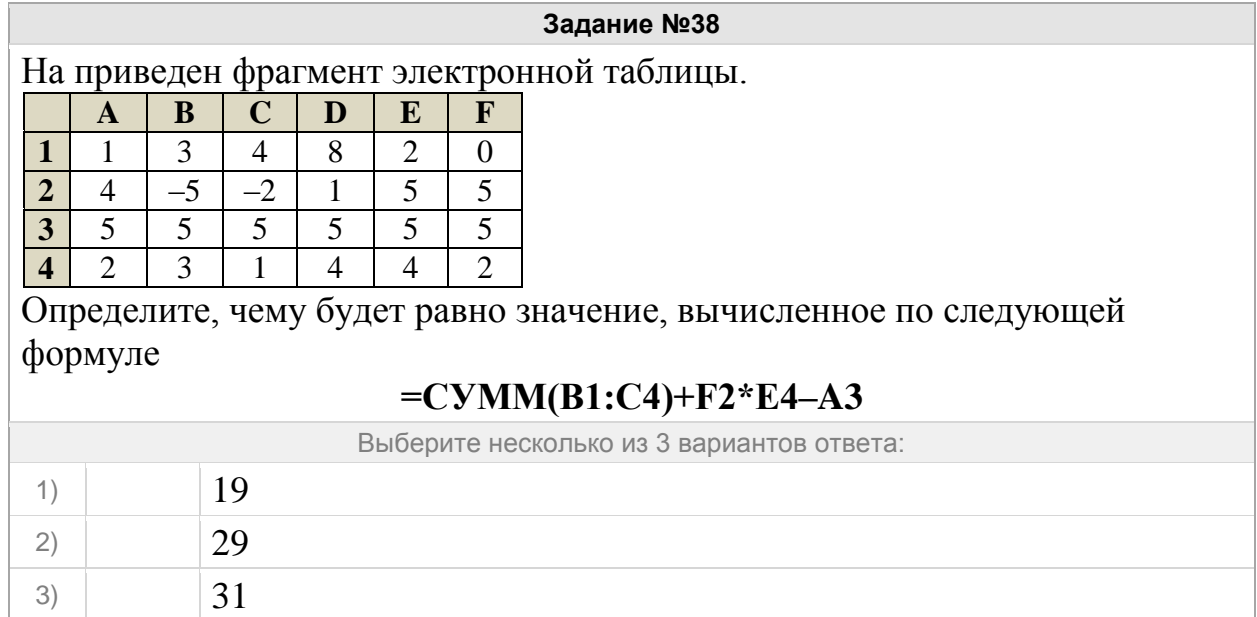

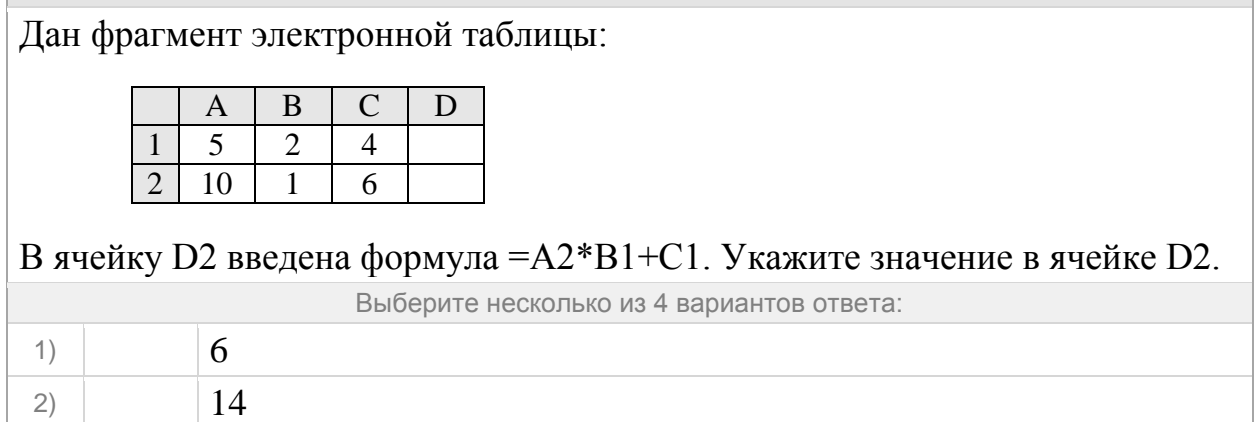

3) 16 4) 24

# **Задание №39**

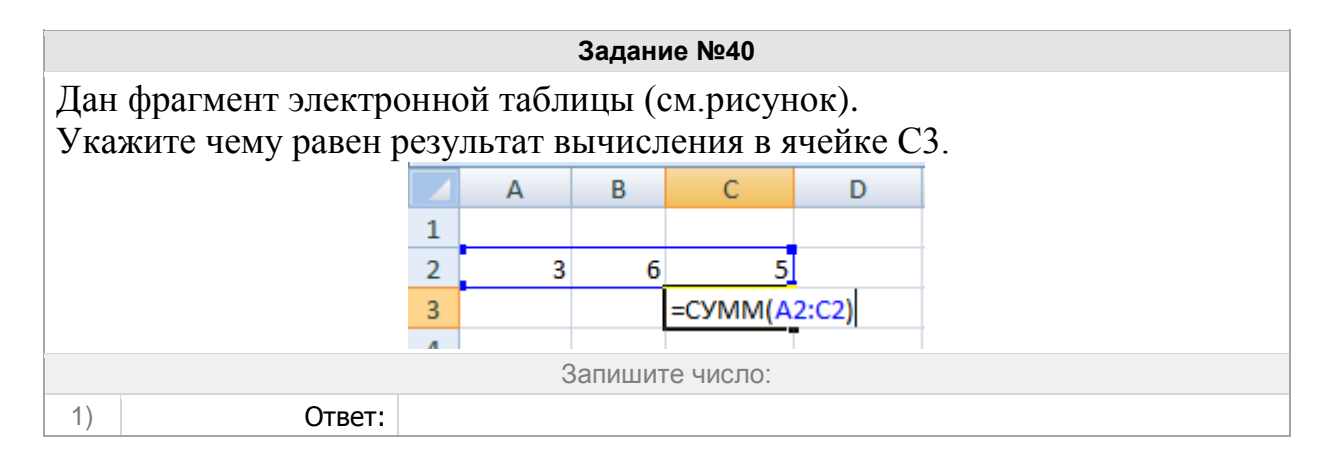

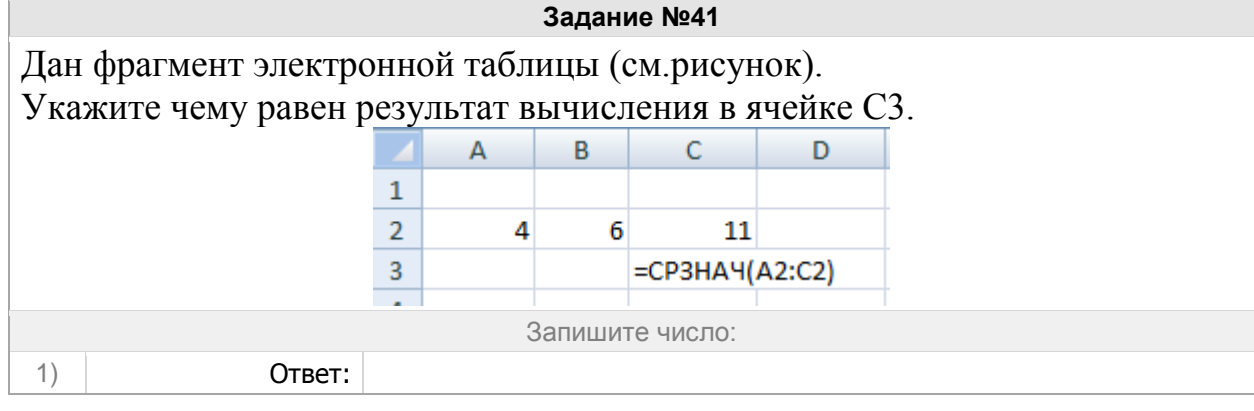

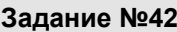

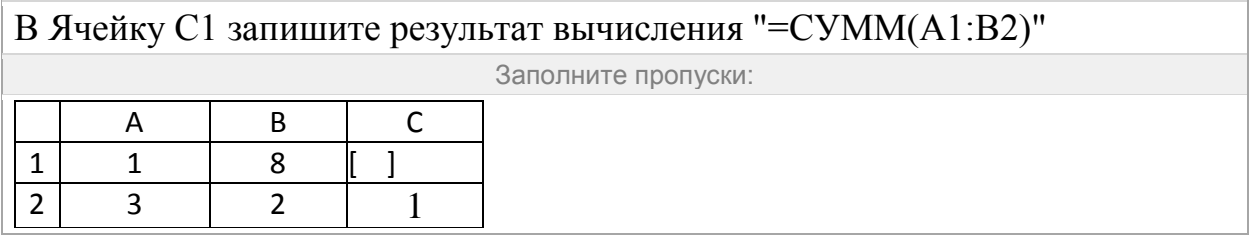

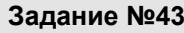

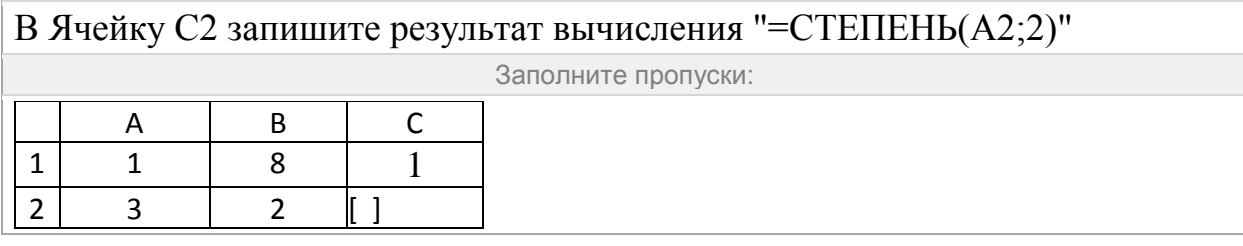

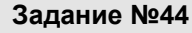

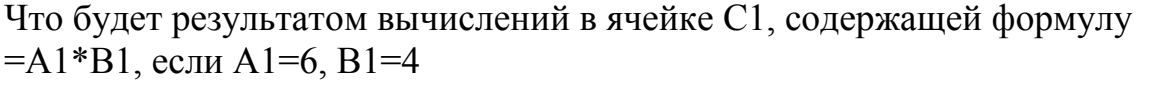

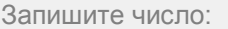

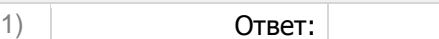

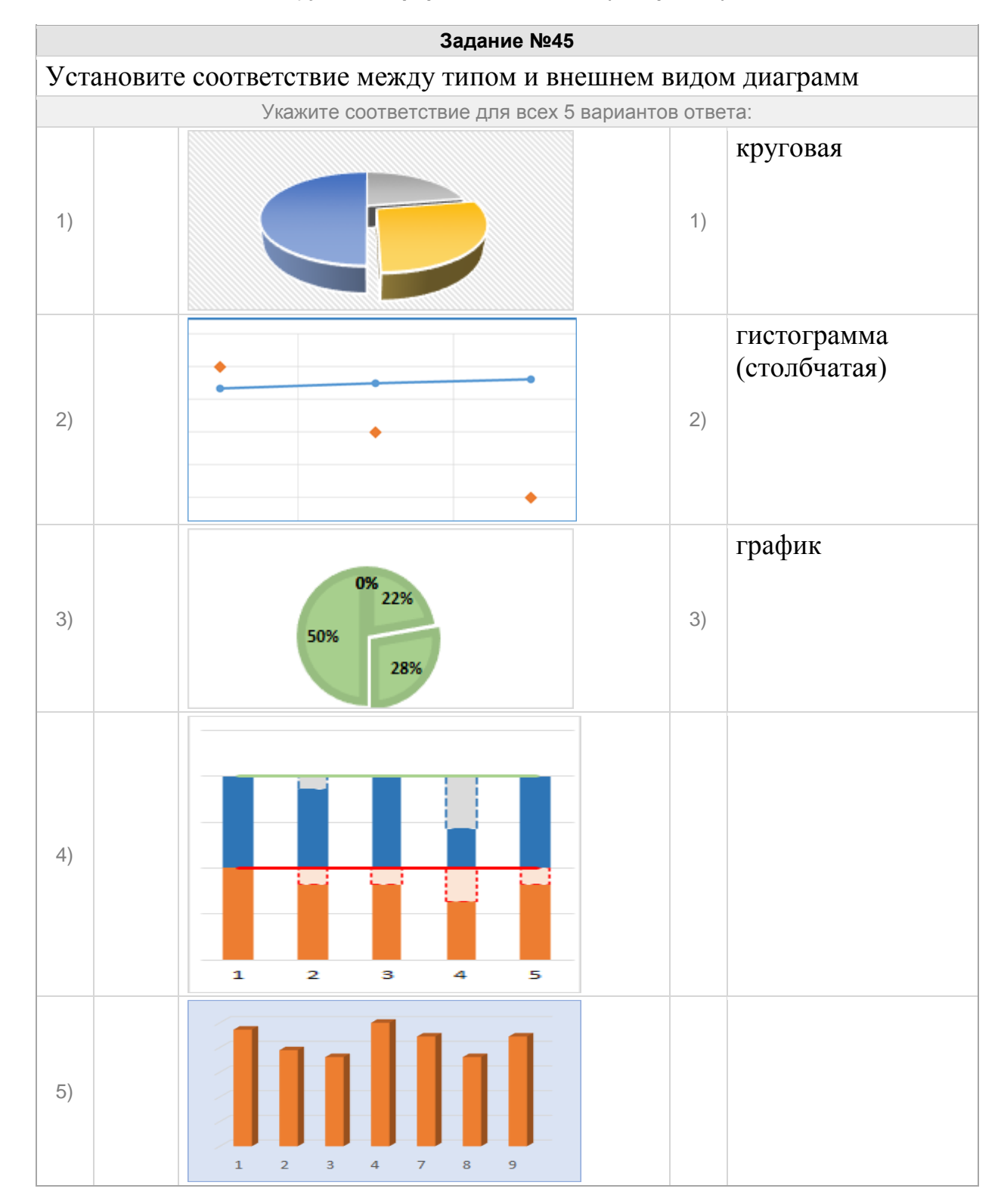

#### Группа: **Оперировать понятием (диаграмма)**

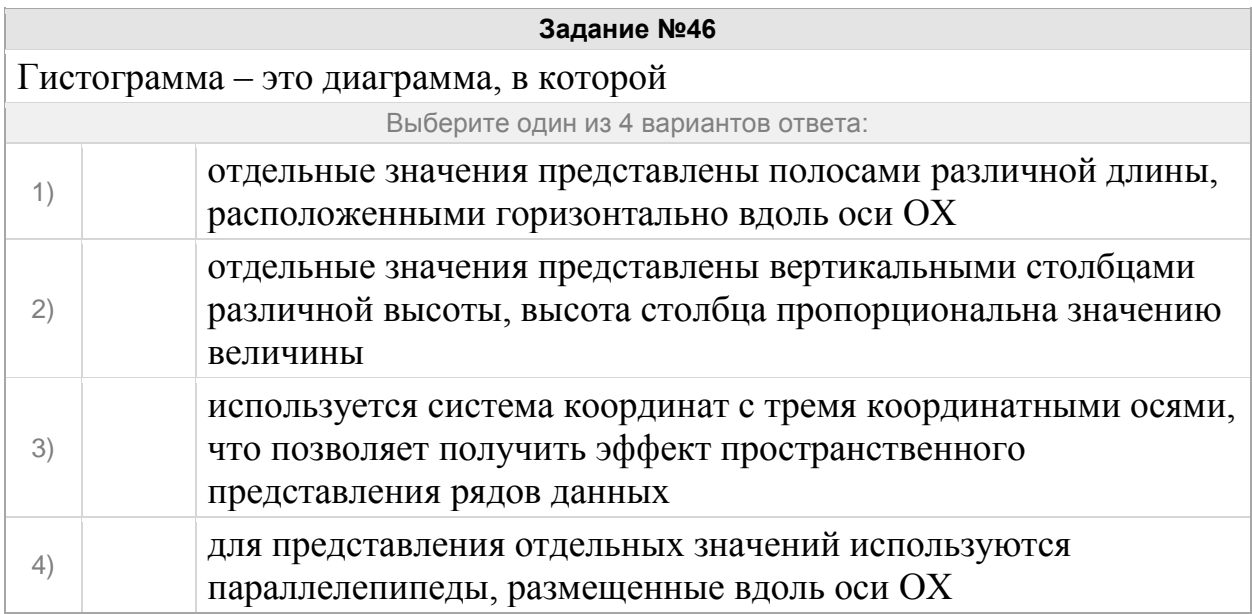

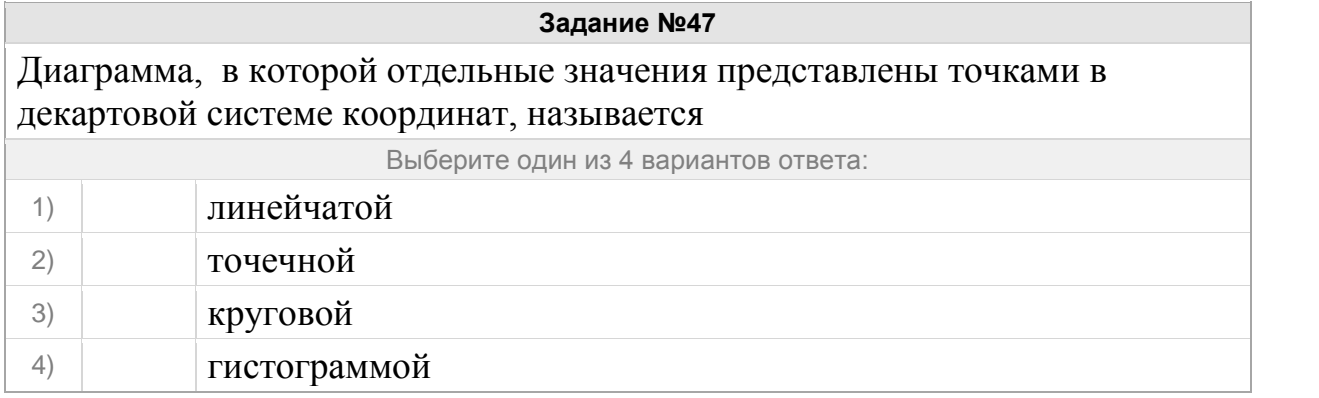

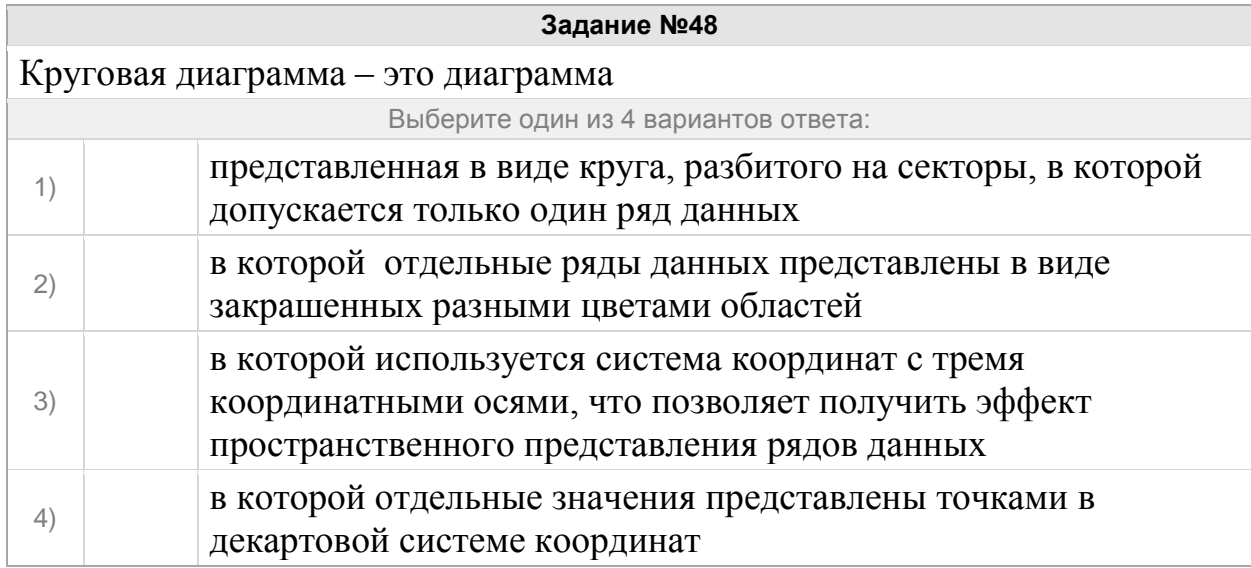

Дан фрагмент электронной таблицы. Какие из формул, приведённых ниже, могут быть записаны в ячейке A2, чтобы построенная после выполнения вычислений диаграмма по значениям диапазона ячеек A2:D2 соответствовала рисунку?

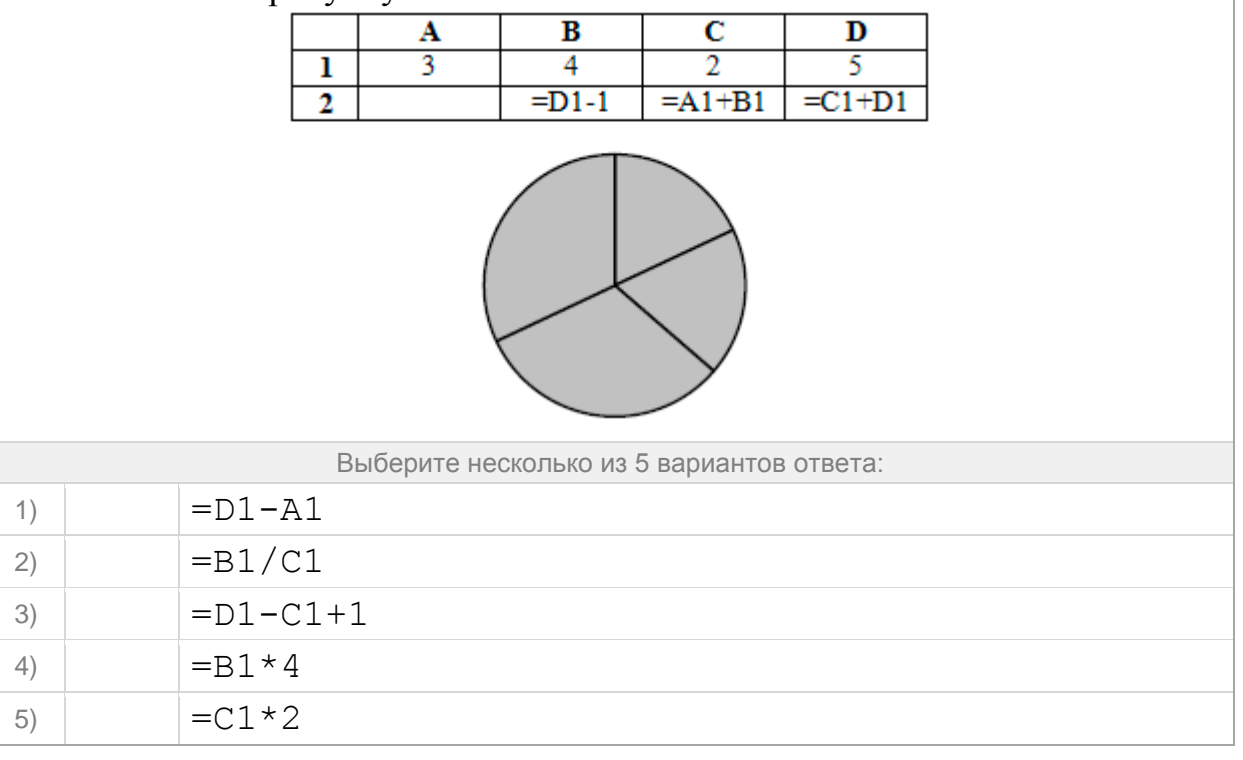

#### **Задание №50**

Дан фрагмент электронной таблицы. Какое число должно быть в ячейке A2, чтобы построенная после выполнения вычислений диаграмма по значениям диапазона ячеек A2:D2 соответствовала рисунку?

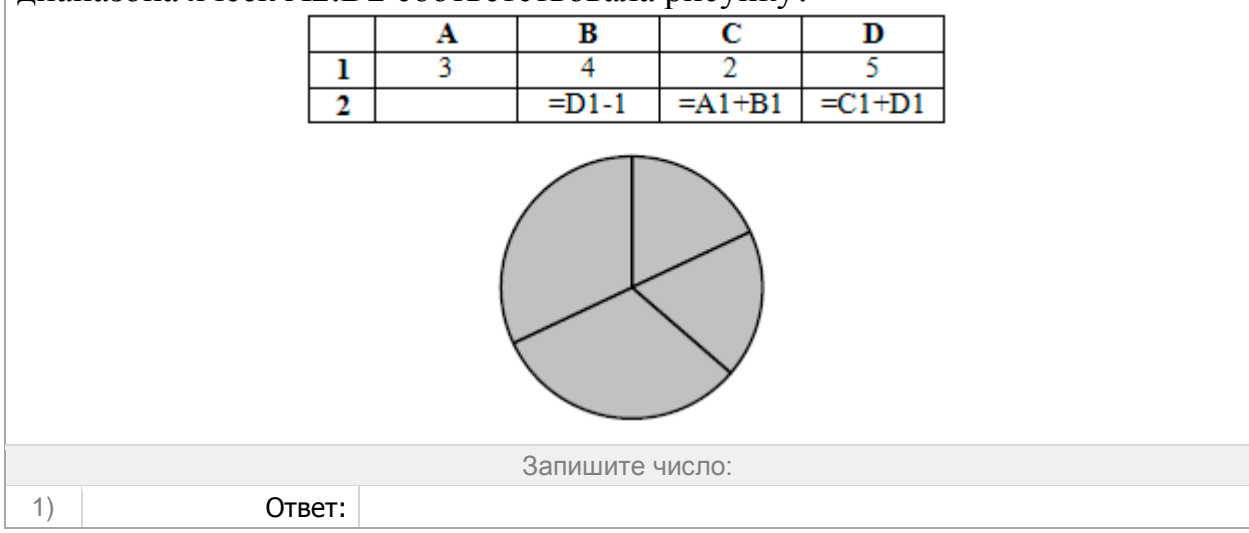

Дан фрагмент электронной таблицы. Какие из формул, приведённых ниже, могут быть записаны в ячейке D2, чтобы построенная после выполнения вычислений диаграмма по значениям диапазона ячеек A2:D2 соответствовала рисунку?

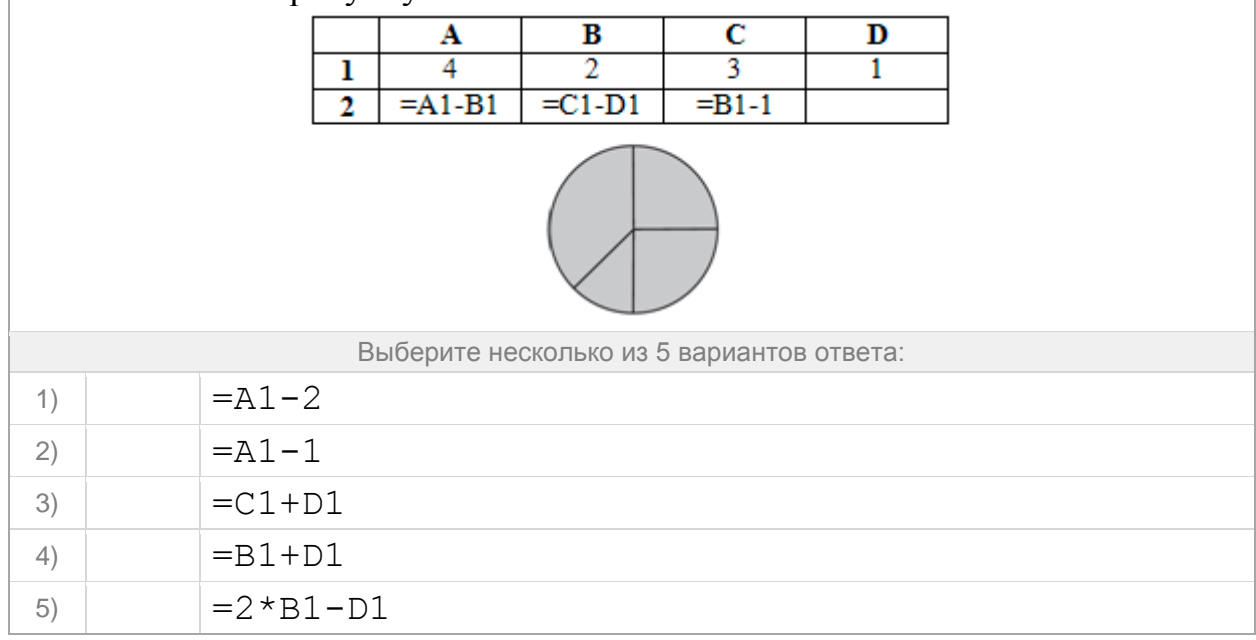

## **Задание №52**

Дан фрагмент электронной таблицы. Какое число должно быть в ячейке D2, чтобы построенная после выполнения вычислений диаграмма по значениям диапазона ячеек A2:D2 соответствовала рисунку?

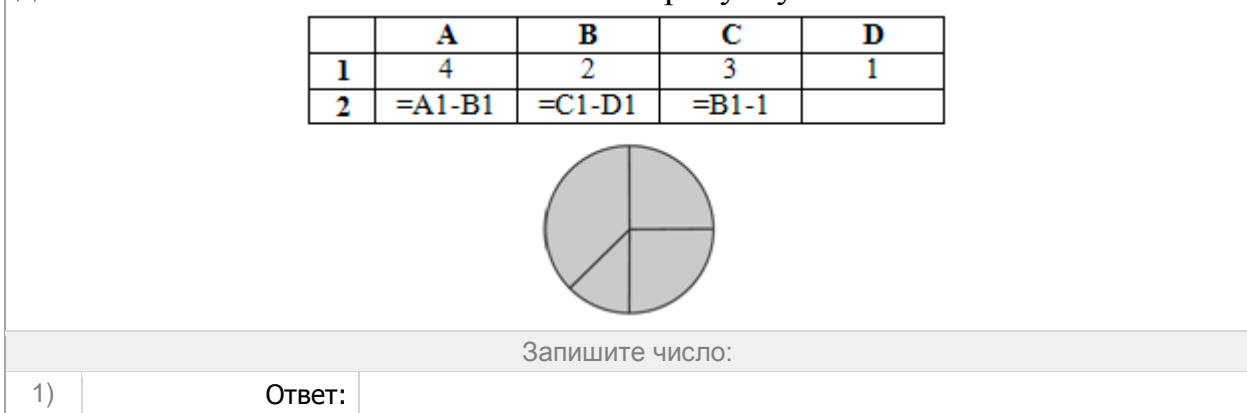

Дан фрагмент электронной таблицы. Какие из формул, приведённых ниже, могут быть записаны в ячейке C2, чтобы построенная после выполнения вычислений диаграмма по значениям диапазона ячеек A2:D2 соответствовала рисунку?

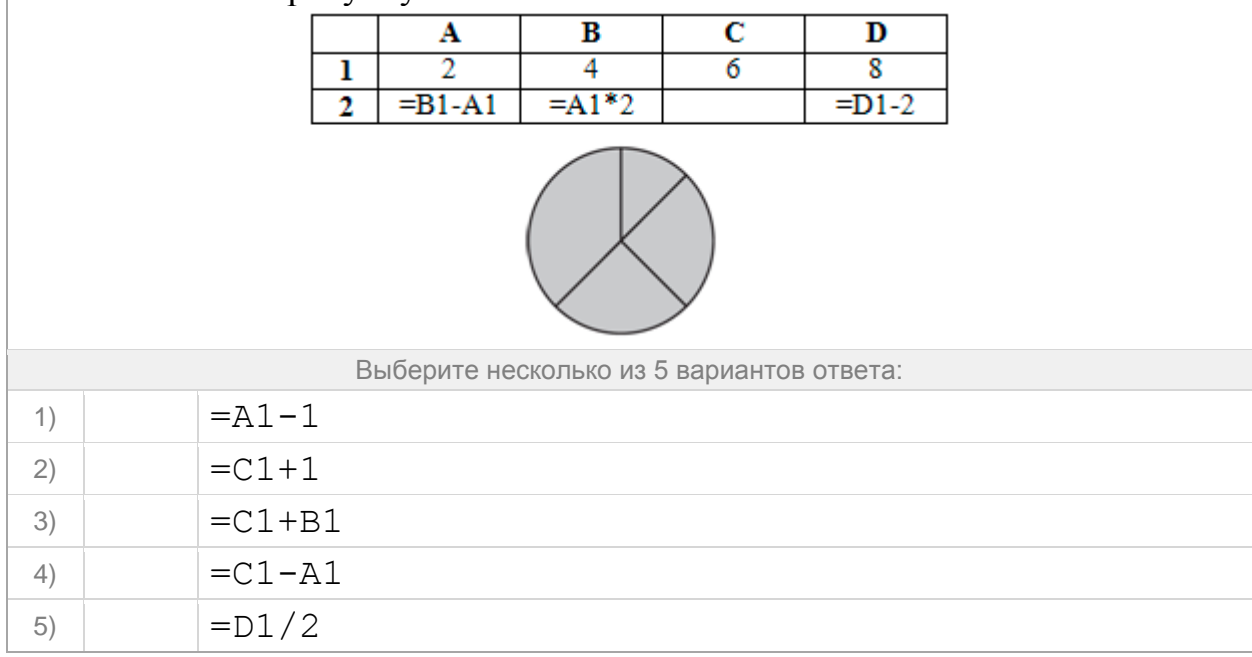

#### **Задание №54**

Дан фрагмент электронной таблицы. Какое число должно быть в ячейке C2, чтобы построенная после выполнения вычислений диаграмма по значениям диапазона ячеек A2:D2 соответствовала рисунку?

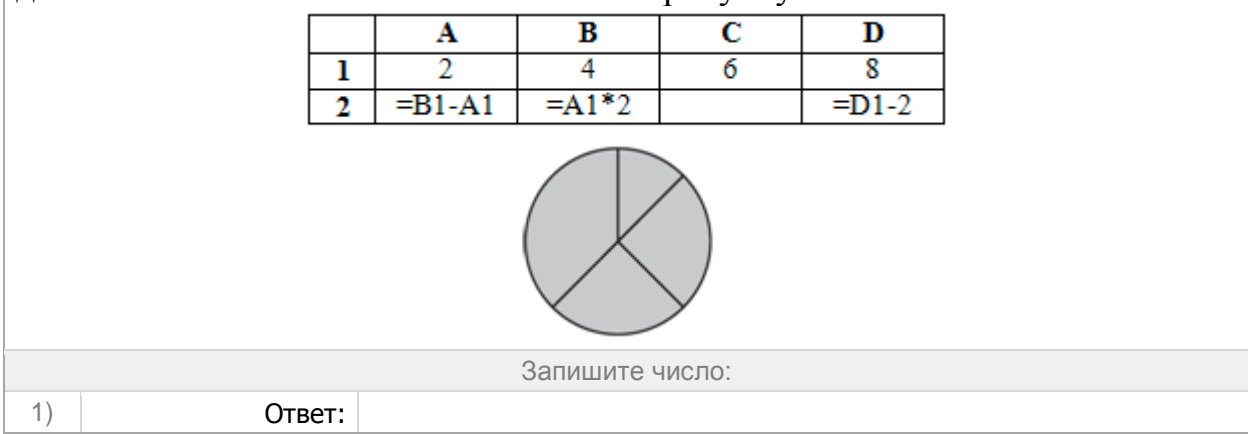

Дан фрагмент электронной таблицы. Какие из формул, приведённых ниже, могут быть записаны в ячейке A2, чтобы построенная после выполнения вычислений диаграмма по значениям диапазона ячеек A2:D2 соответствовала рисунку?

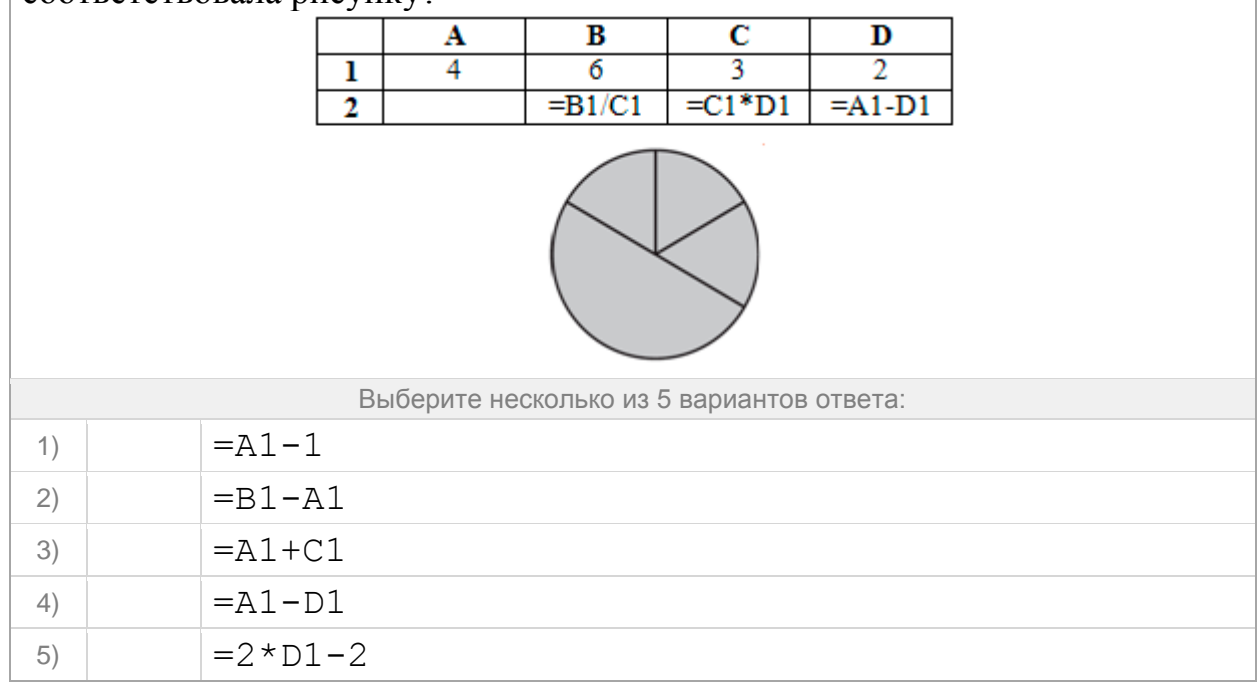

#### **Задание №56**

Дан фрагмент электронной таблицы. Какое число должно быть в ячейке A2, чтобы построенная после выполнения вычислений диаграмма по значениям диапазона ячеек A2:D2 соответствовала рисунку?

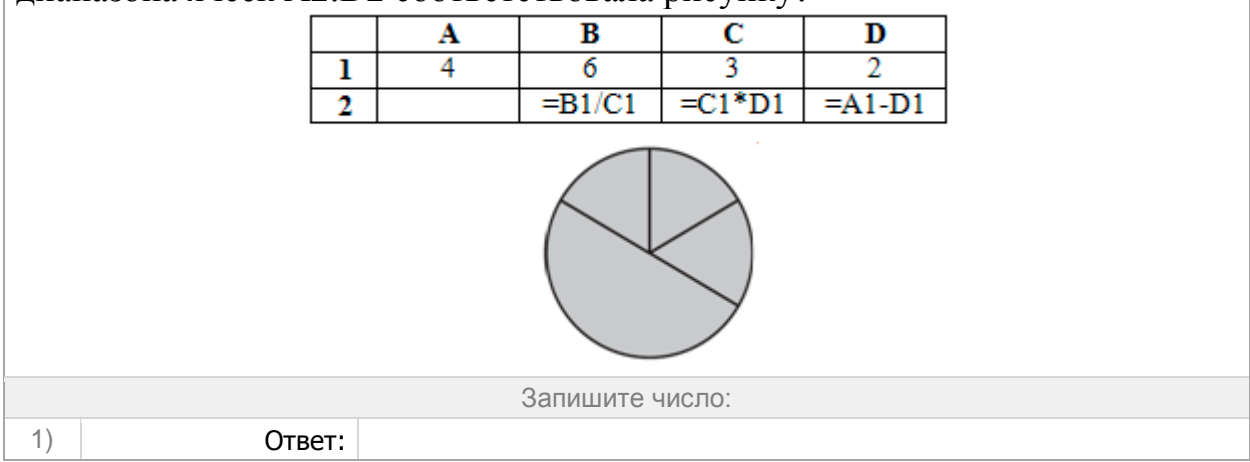

Дан фрагмент электронной таблицы. Какие из формул, приведённых ниже, могут быть записаны в ячейке C2, чтобы построенная после выполнения вычислений диаграмма по значениям диапазона ячеек A2:D2 соответствовала рисунку?

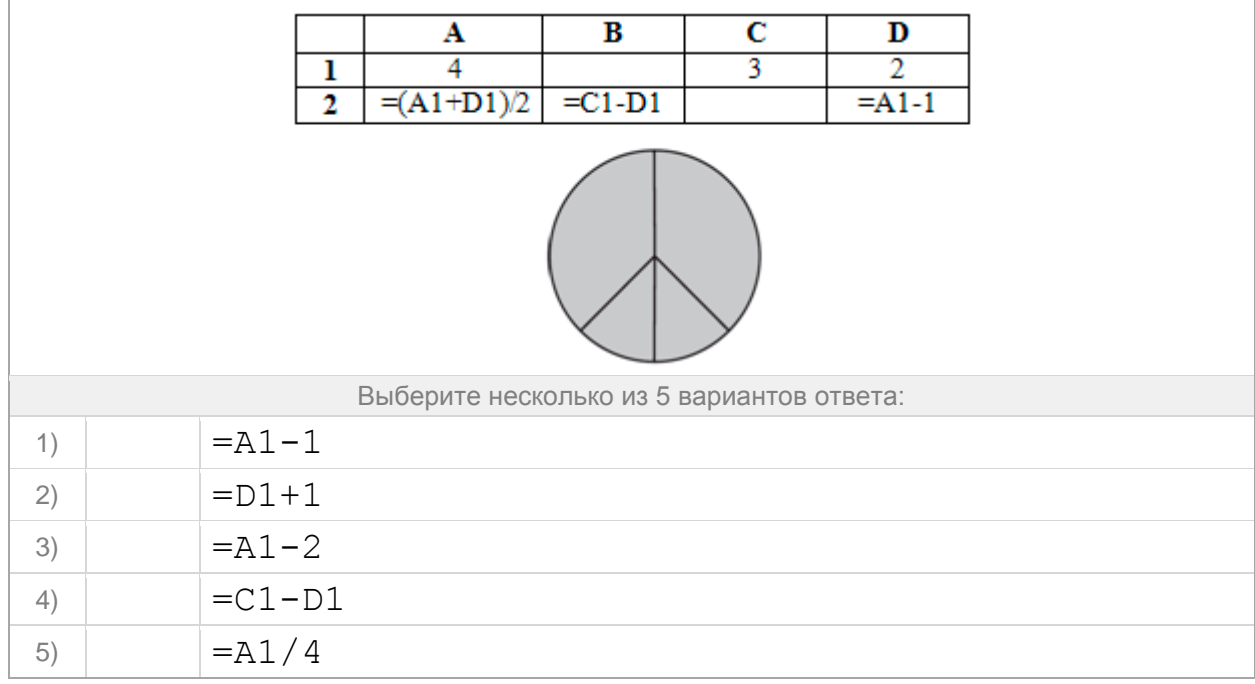

#### **Задание №58**

Дан фрагмент электронной таблицы. Какое число должно быть в ячейке C2, чтобы построенная после выполнения вычислений диаграмма по значениям диапазона ячеек A2:D2 соответствовала рисунку?

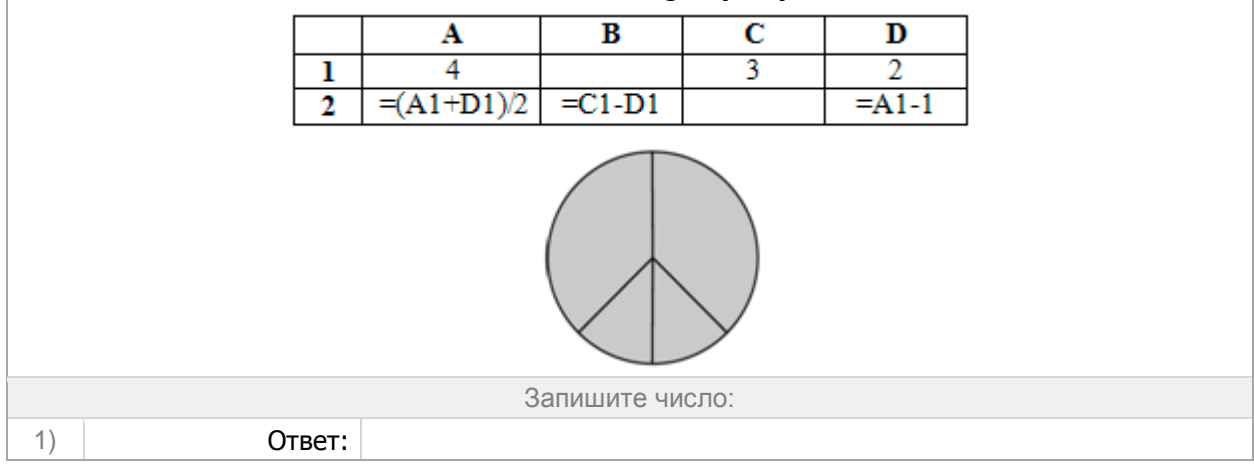

Дан фрагмент электронной таблицы. Какие из формул, приведённых ниже, могут быть записаны в ячейке D2, чтобы построенная после выполнения вычислений диаграмма по значениям диапазона ячеек A2:D2 соответствовала рисунку?

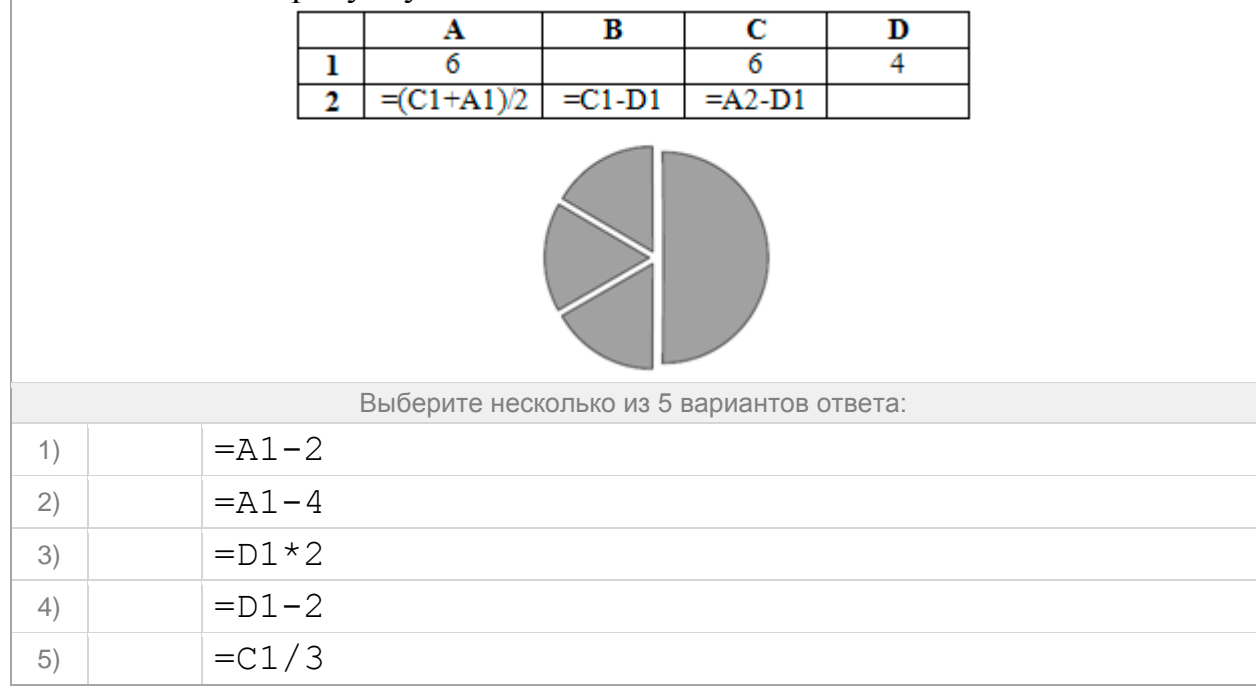

**Задание №60** Дан фрагмент электронной таблицы. Какое число должно быть в ячейке D2, чтобы построенная после выполнения вычислений диаграмма по значениям диапазона ячеек A2:D2 соответствовала рисунку?

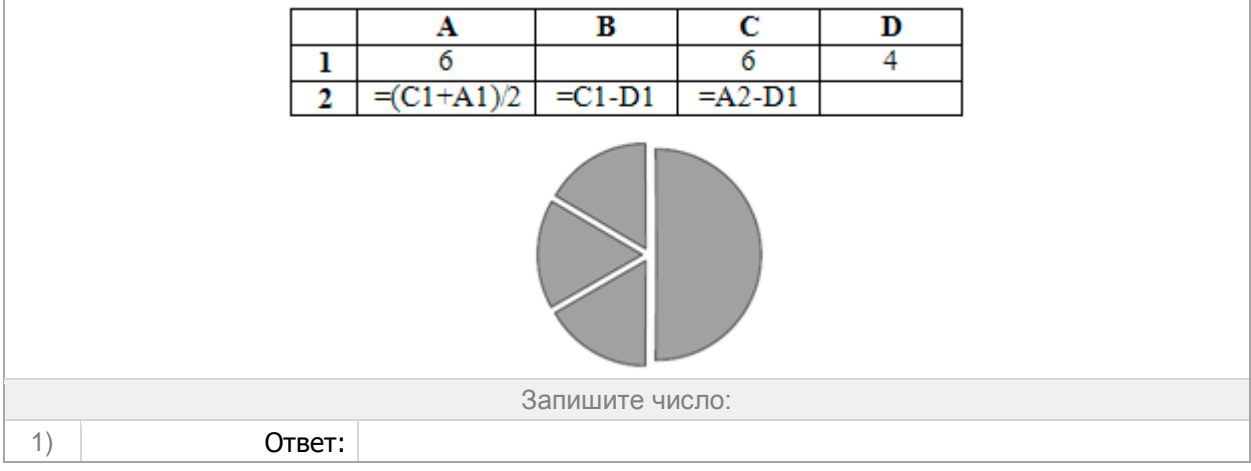

Дан фрагмент электронной таблицы. Какие из формул, приведённых ниже, могут быть записаны в ячейке B2, чтобы построенная после выполнения вычислений диаграмма по значениям диапазона ячеек A2:D2 соответствовала рисунку?

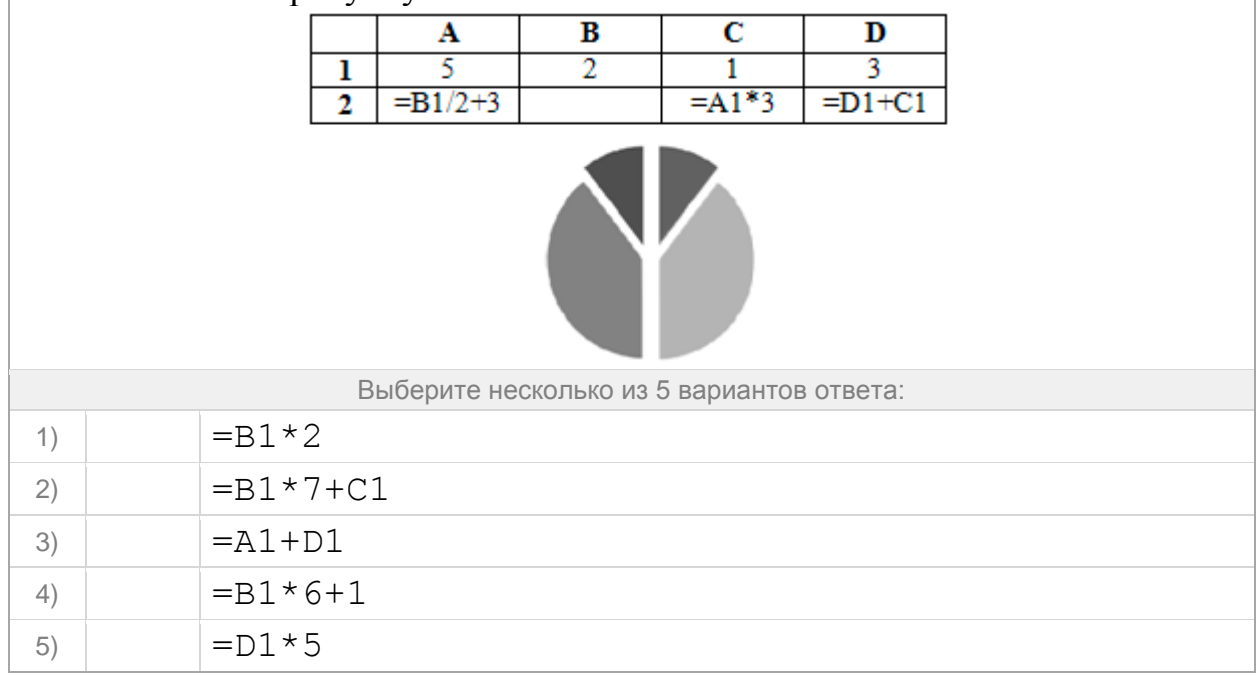

#### **Задание №62**

Дан фрагмент электронной таблицы. Какое число должно быть в ячейке B2, чтобы построенная после выполнения вычислений диаграмма по значениям диапазона ячеек A2:D2 соответствовала рисунку?

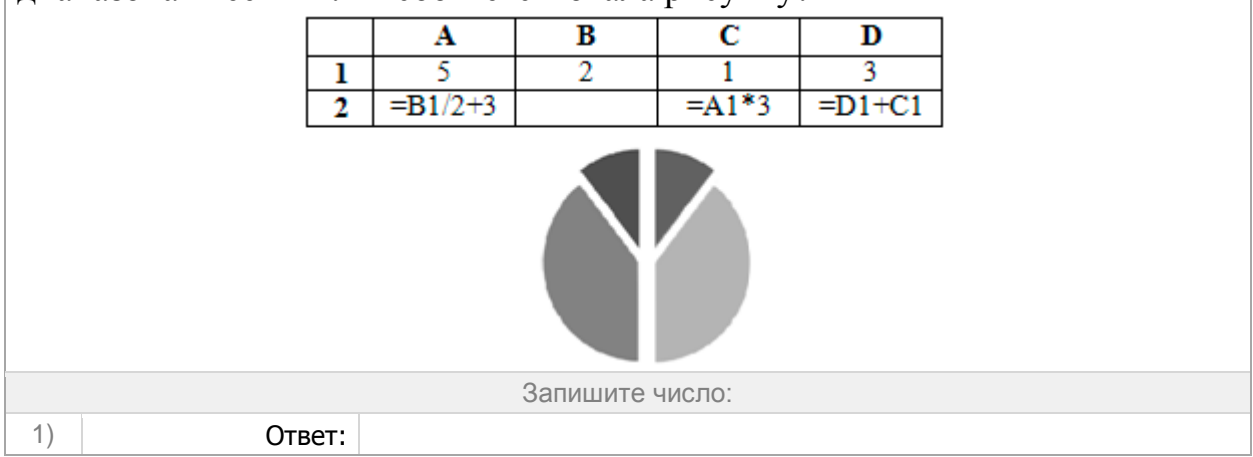

Дан фрагмент электронной таблицы. Какие из формул, приведённых ниже, могут быть записаны в ячейке A2, чтобы построенная после выполнения вычислений диаграмма по значениям диапазона ячеек A2:D2 соответствовала рисунку?

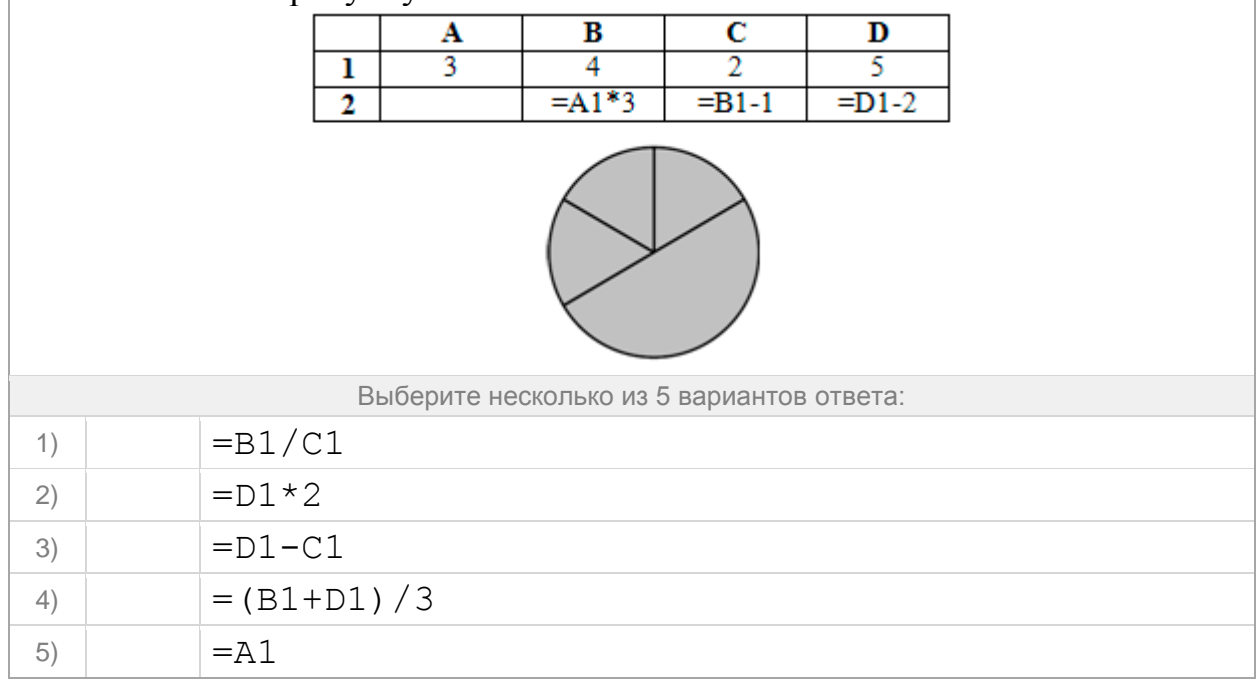

#### **Задание №64**

Дан фрагмент электронной таблицы. Какое число должно быть в ячейке A2, чтобы построенная после выполнения вычислений диаграмма по значениям диапазона ячеек A2:D2 соответствовала рисунку?

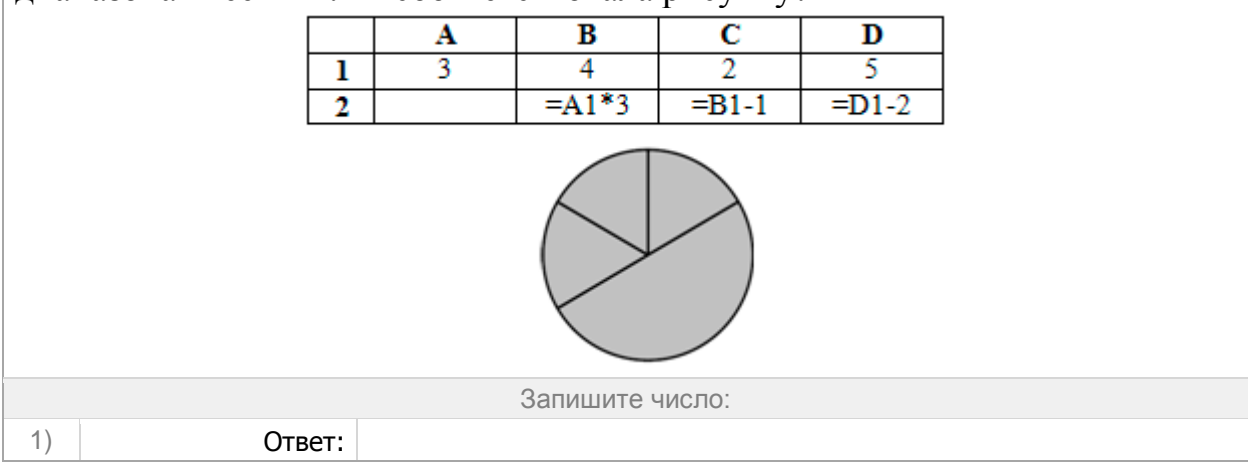

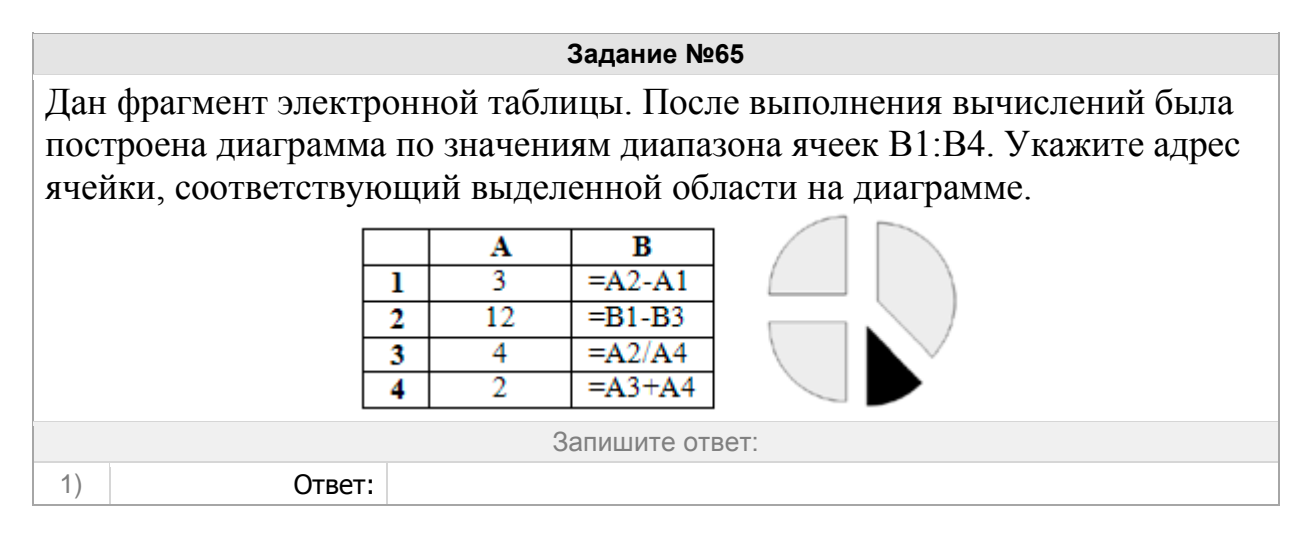

Дан фрагмент электронной таблицы. Какие из формул, приведённых ниже, могут быть записаны в ячейке C2, чтобы построенная после выполнения вычислений диаграмма по значениям диапазона ячеек A2:D2 соответствовала рисунку?

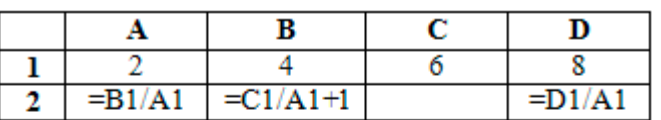

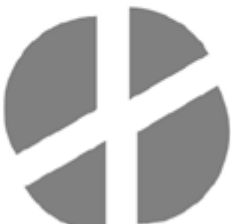

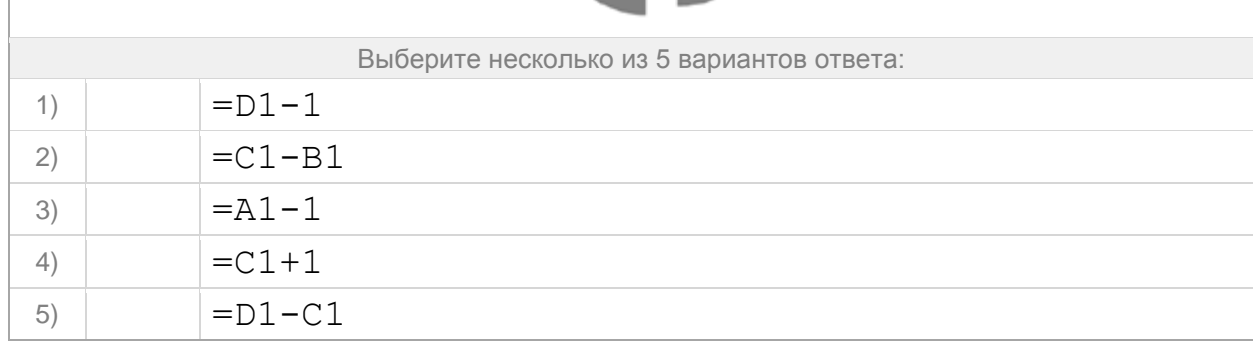

**Задание №67** Дан фрагмент электронной таблицы. Какое число должно быть в ячейке C2, чтобы построенная после выполнения вычислений диаграмма по значениям диапазона ячеек A2:D2 соответствовала рисунку?

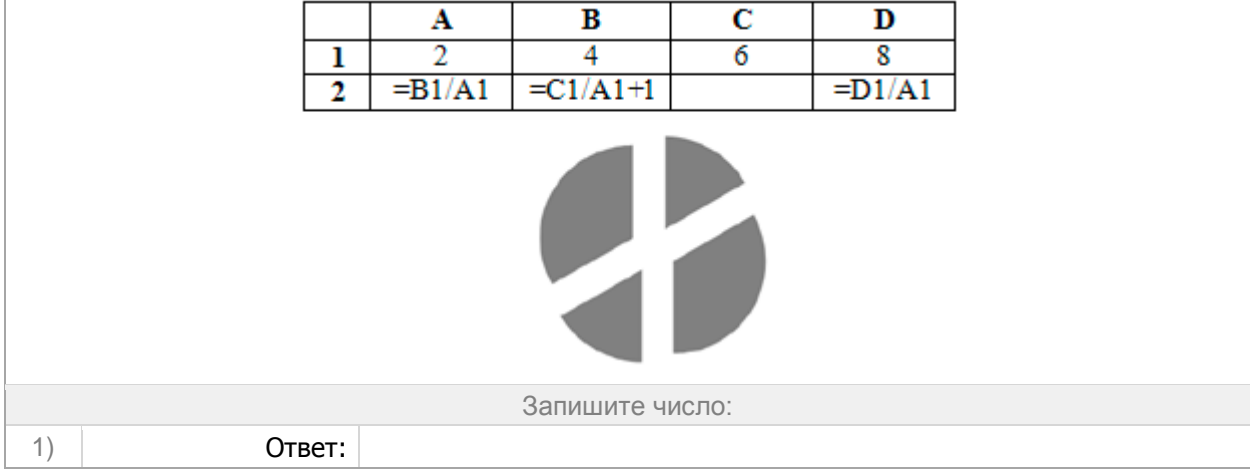

#### **Задание №68**

Дан фрагмент электронной таблицы. Какое число должно быть записано в ячейке B1, чтобы построенная после выполнения вычислений диаграмма по значениям диапазона ячеек A2:D2 соответствовала рисунку?

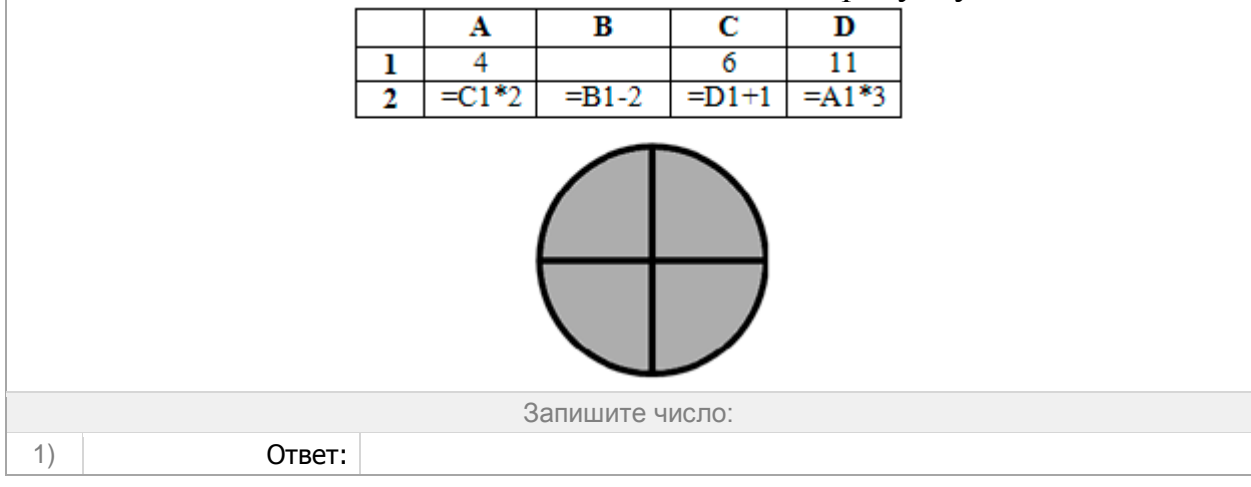

Дан фрагмент электронной таблицы. Какое число должно быть записано в ячейке B1, чтобы построенная после выполнения вычислений диаграмма по значениям диапазона ячеек A2:D2 соответствовала рисунку?

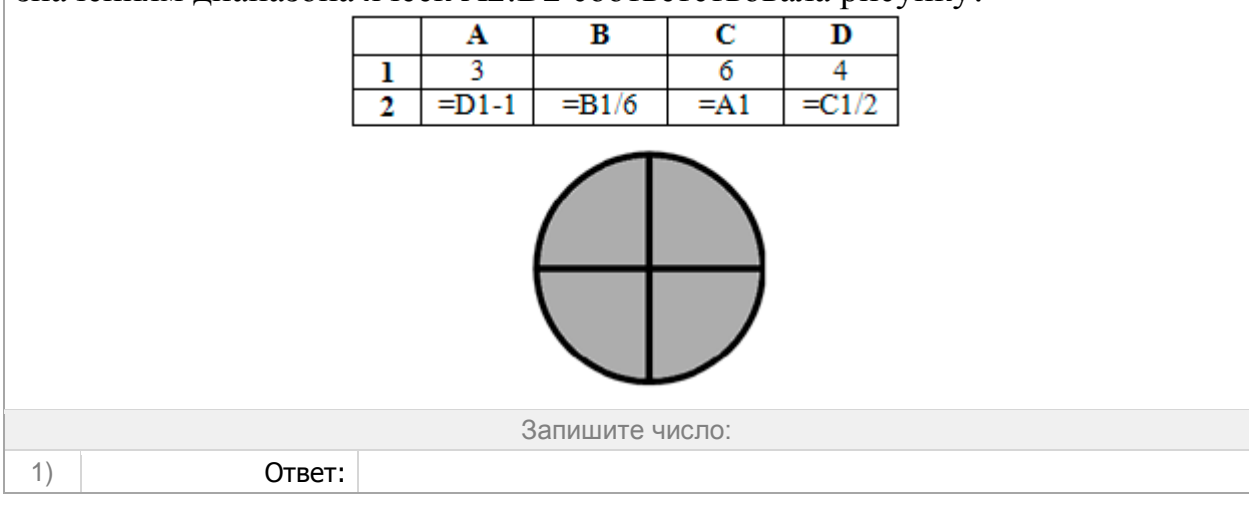

#### **Задание №70**

Дан фрагмент электронной таблицы. Какие из формул, приведённых ниже, могут быть записаны в ячейке D2, чтобы построенная после выполнения вычислений диаграмма по значениям диапазона ячеек A2:D2  $\overline{0}$ соответствовала рисунку?

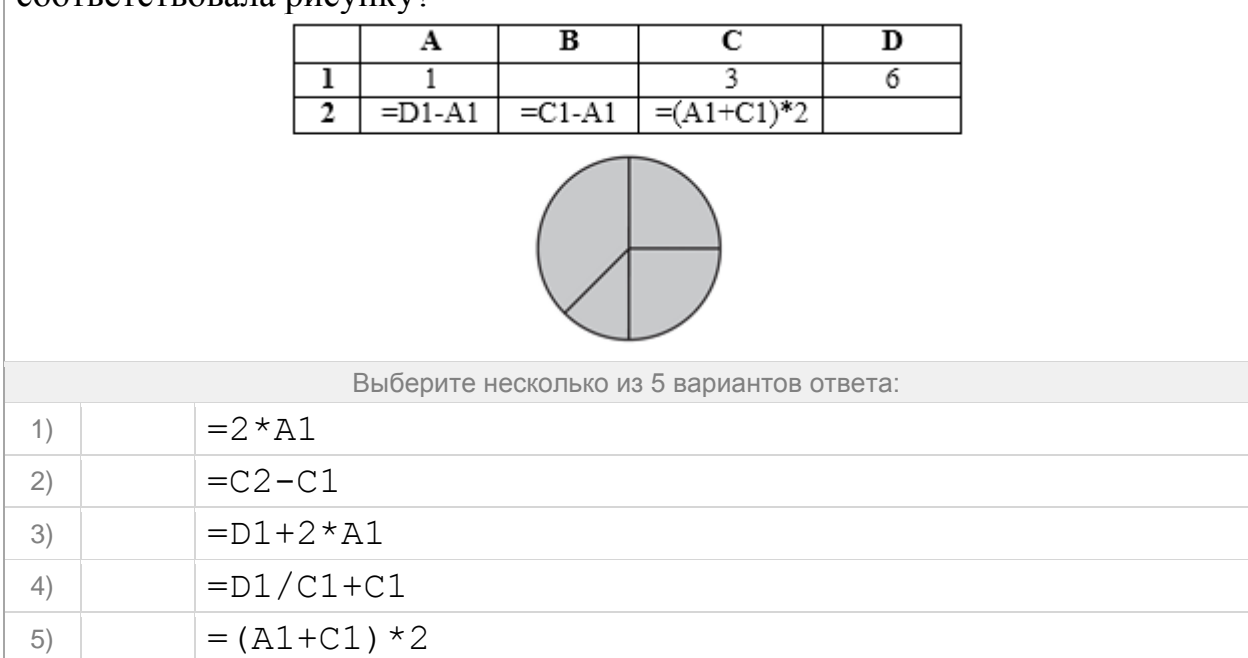

#### **Задание №71** Дан фрагмент электронной таблицы. Какое число должно быть в ячейке D2, чтобы построенная после выполнения вычислений диаграмма по значениям диапазона ячеек A2:D2 соответствовала рисунку?  $\overline{B}$  $\overline{c}$  $\overline{\mathbf{A}}$  $\overline{\mathbf{D}}$  $\overline{6}$ ī  $\overline{1}$ 3

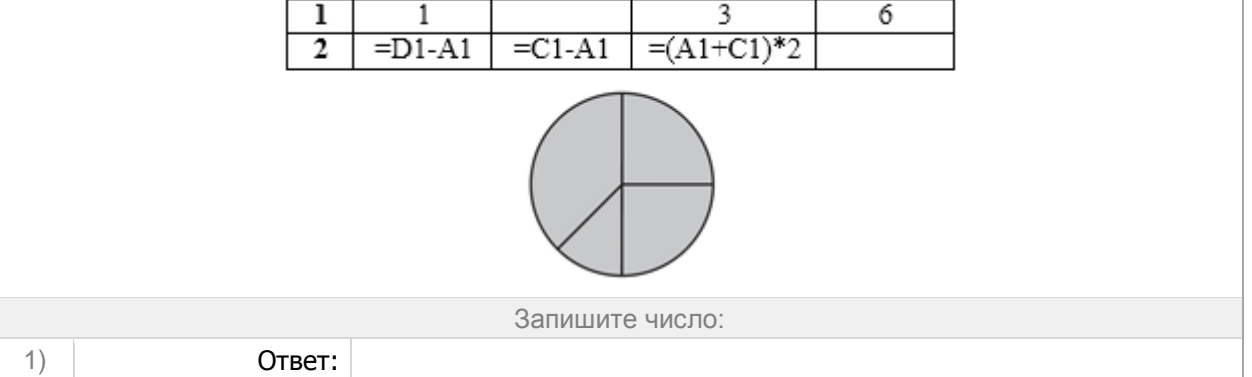

### **Задание №72**

Дан фрагмент электронной таблицы. Какие из формул, приведённых ниже, могут быть записаны в ячейке D2, чтобы построенная после выполнения вычислений диаграмма по значениям диапазона ячеек A2:D2 соответствовала рисунку?

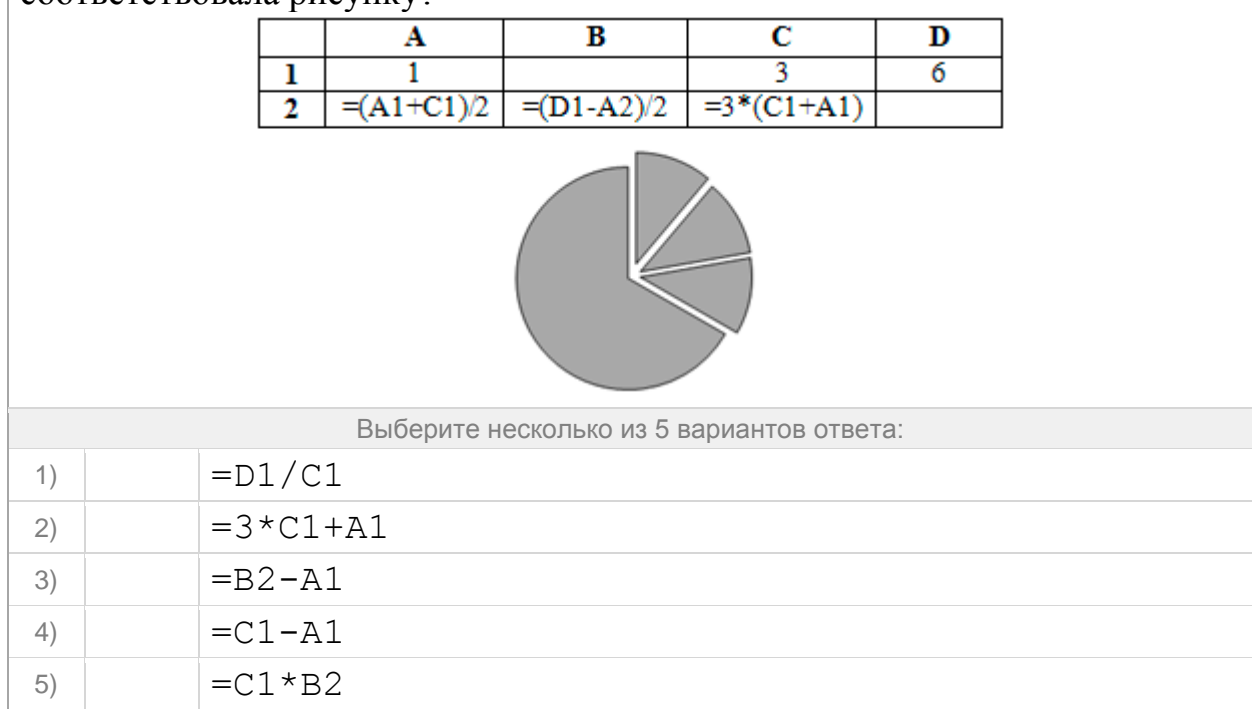

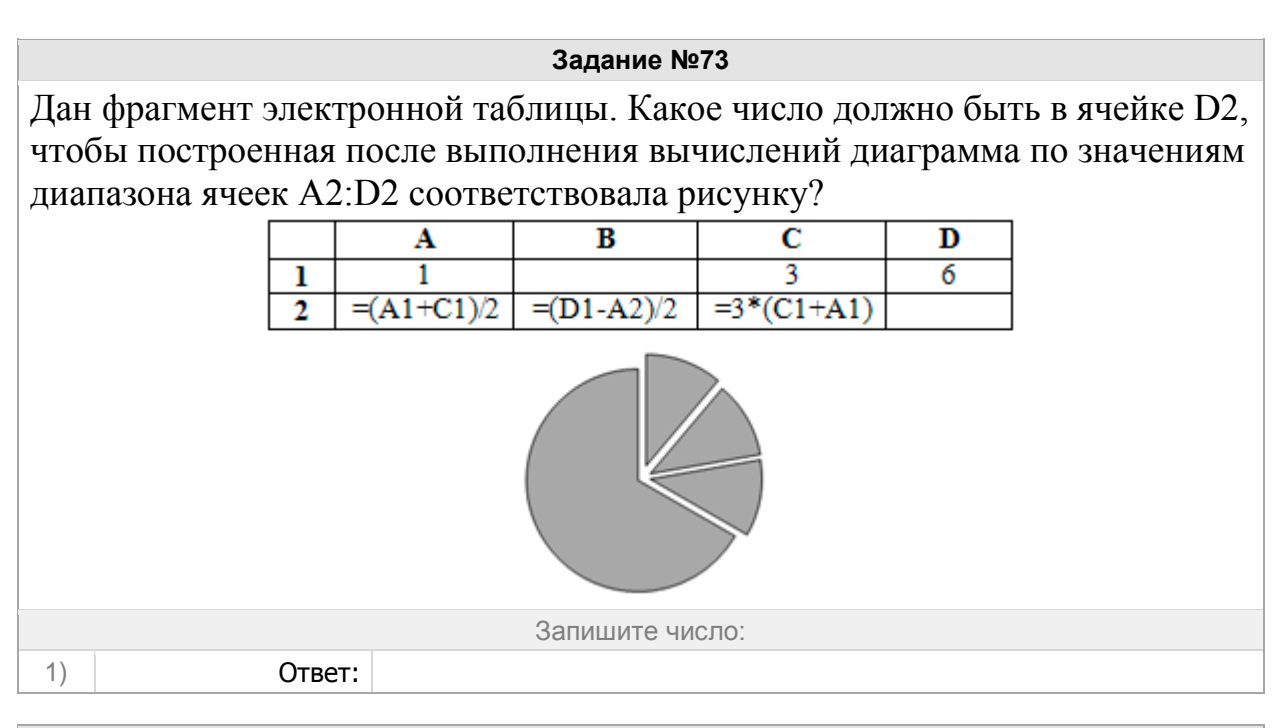

Дан фрагмент электронной таблицы. Какие из формул, приведённых ниже, могут быть записаны в ячейке A2, чтобы построенная после выполнения вычислений диаграмма по значениям диапазона ячеек A2:D2  $\overline{0}$ соответствовала рисунку $\overline{2}$ 

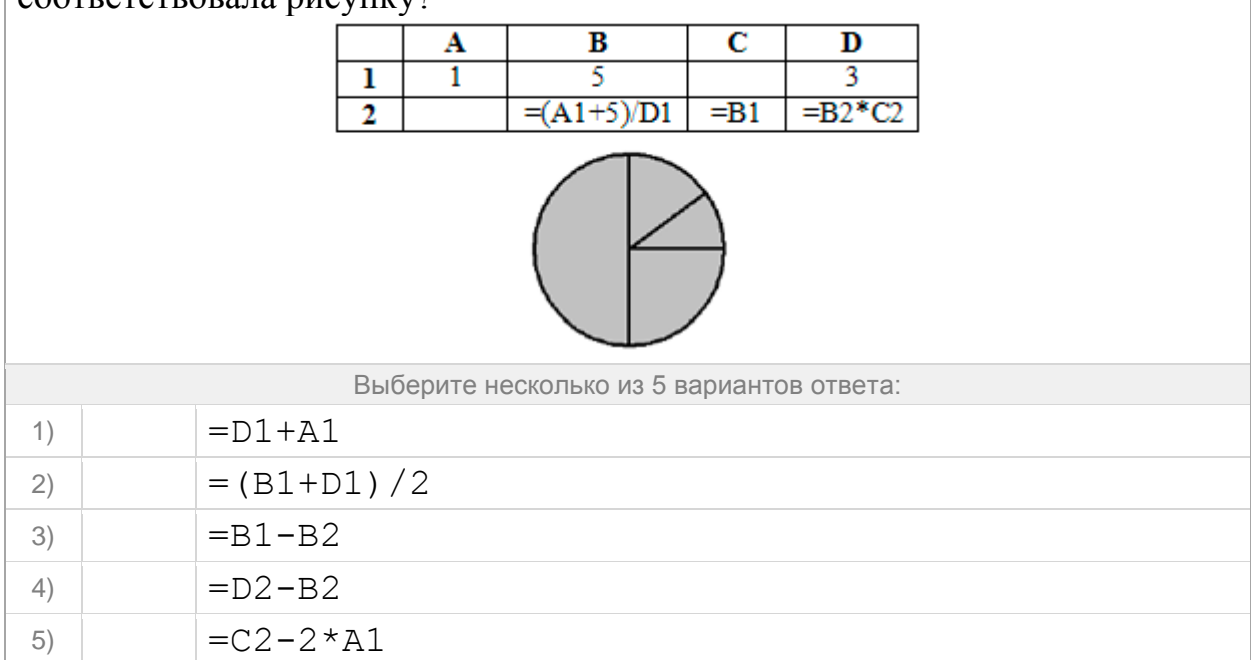

#### **Задание №75** Дан фрагмент электронной таблицы. Какое число должно быть в ячейке A2, чтобы построенная после выполнения вычислений диаграмма по значениям диапазона ячеек A2:D2 соответствовала рисунку?  $\overline{B}$  $\overline{\mathbf{c}}$  $\overline{\mathbf{A}}$  $\overline{\mathbf{D}}$  $\overline{3}$  $\overline{1}$  $\overline{1}$ 5  $=(A1+5)/D1$  $\overline{=}B1$  $=B2*C2$  $\overline{2}$

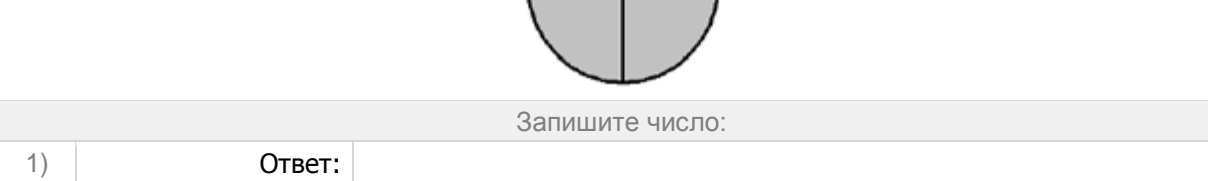

**Задание №76**

Дан фрагмент электронной таблицы. Какие из формул, приведённых ниже, могут быть записаны в ячейке D2, чтобы построенная после выполнения вычислений диаграмма по значениям диапазона ячеек A2:D2 соответствовала рисунку?

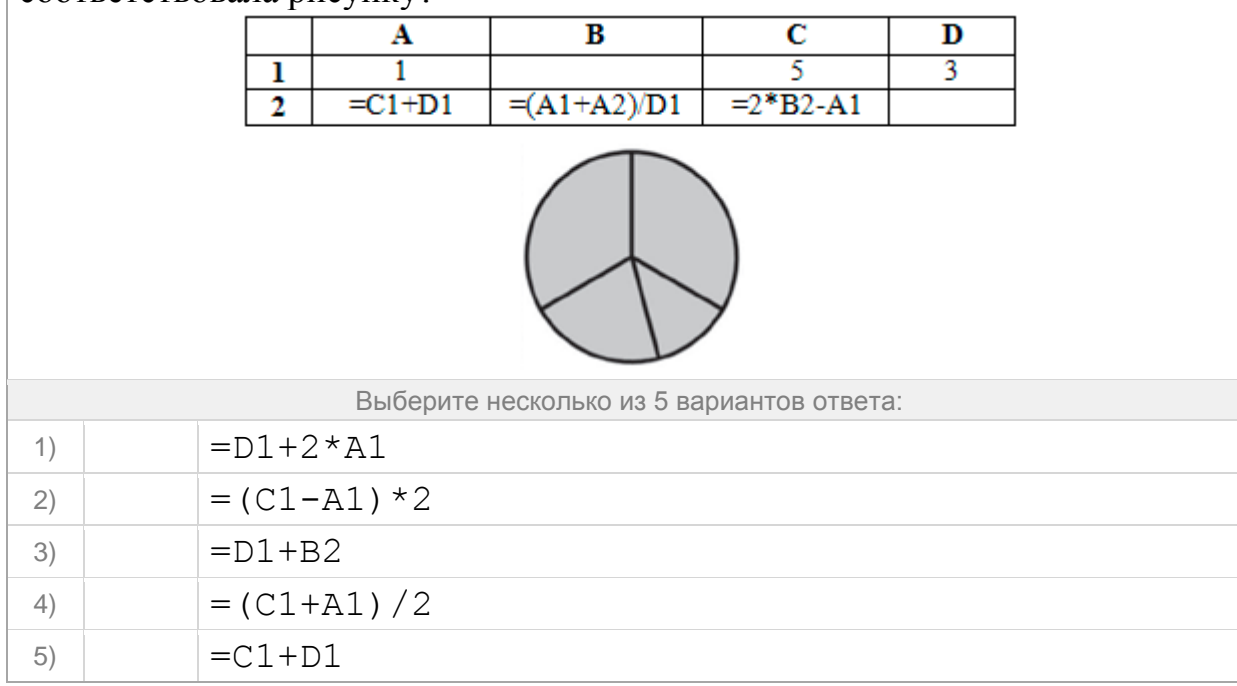

### **Задание №77** Дан фрагмент электронной таблицы. Какое число должно быть в ячейке D2, чтобы построенная после выполнения вычислений диаграмма по значениям диапазона ячеек A2:D2 соответствовала рисунку? Ā  $\overline{\mathbf{B}}$  $\overline{\mathbf{C}}$  $\overline{\mathbf{D}}$  $\overline{1}$ 5  $\overline{3}$ ı  $=2*B2-A1$  $=(A1+A2)/D1$  $\overline{2}$  $=C1+D1$ Запишите число: 1) Ответ:

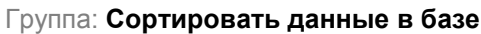

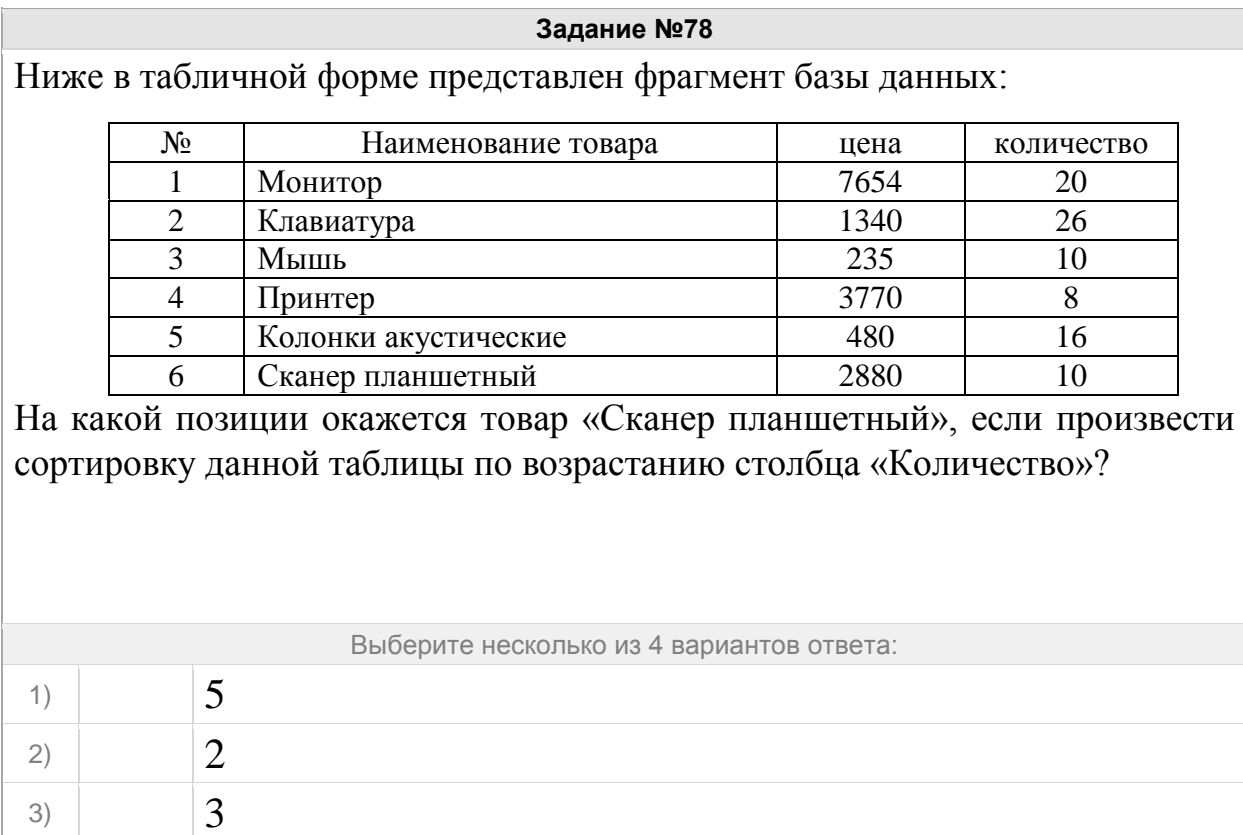

 $^{4)}$  6

Ниже в табличной форме представлен фрагмент базы данных:

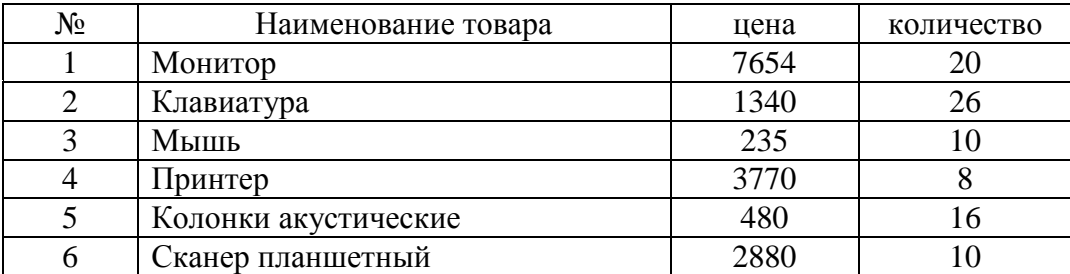

На какой позиции окажется товар «Сканер планшетный», если произвести сортировку данной таблицы по убыванию столбца «Цена»?

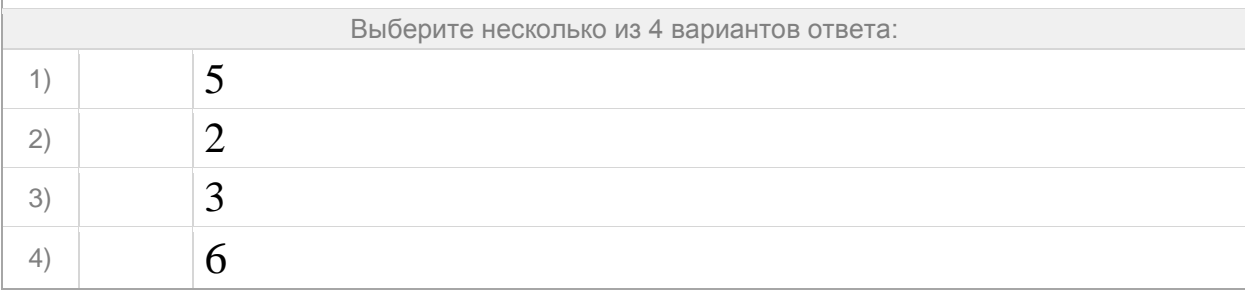

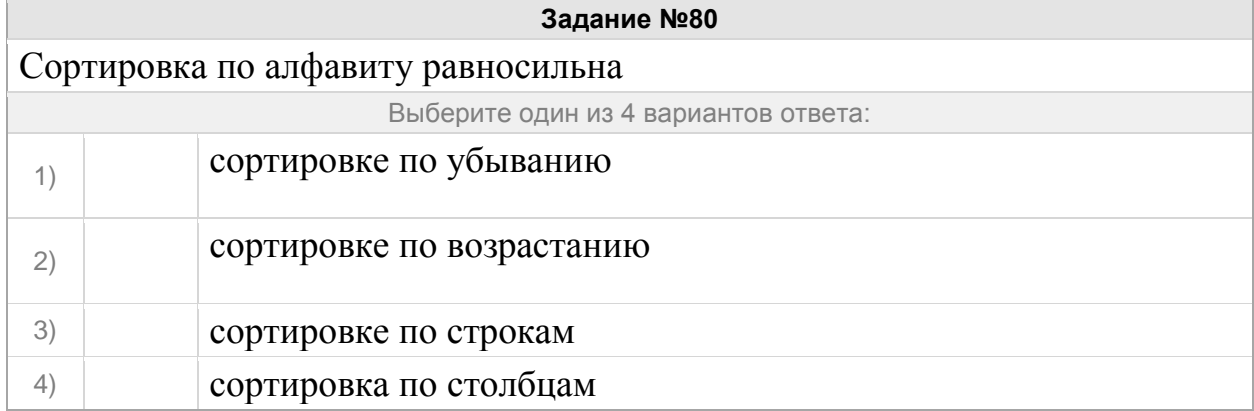

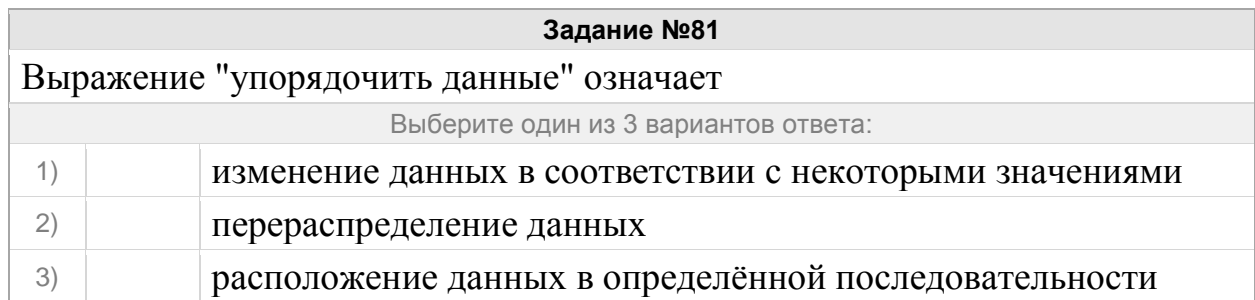

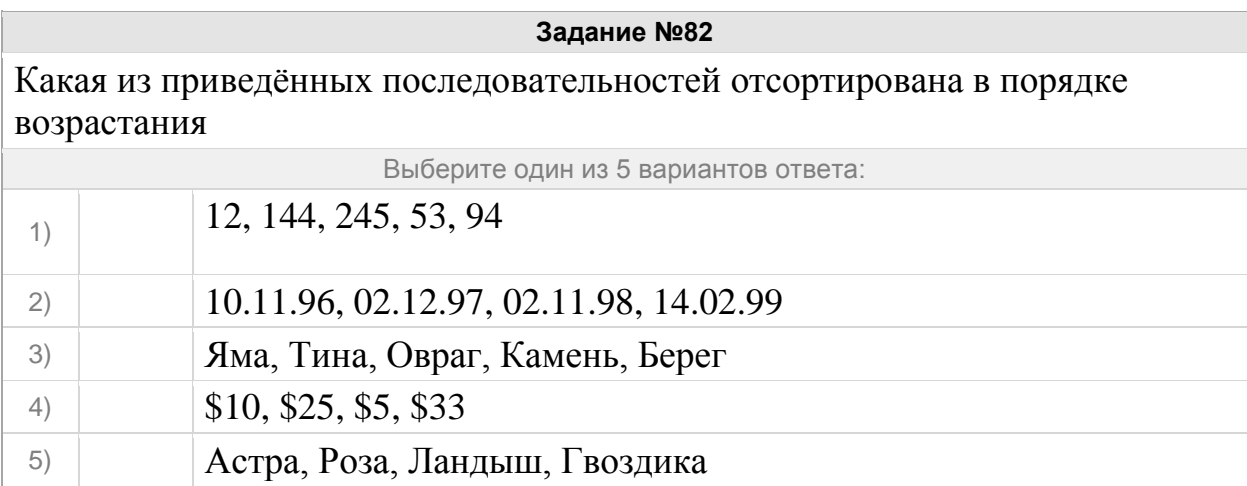

В какой последовательности расположатся записи после сортировки по убыванию в поле "Оперативная память"

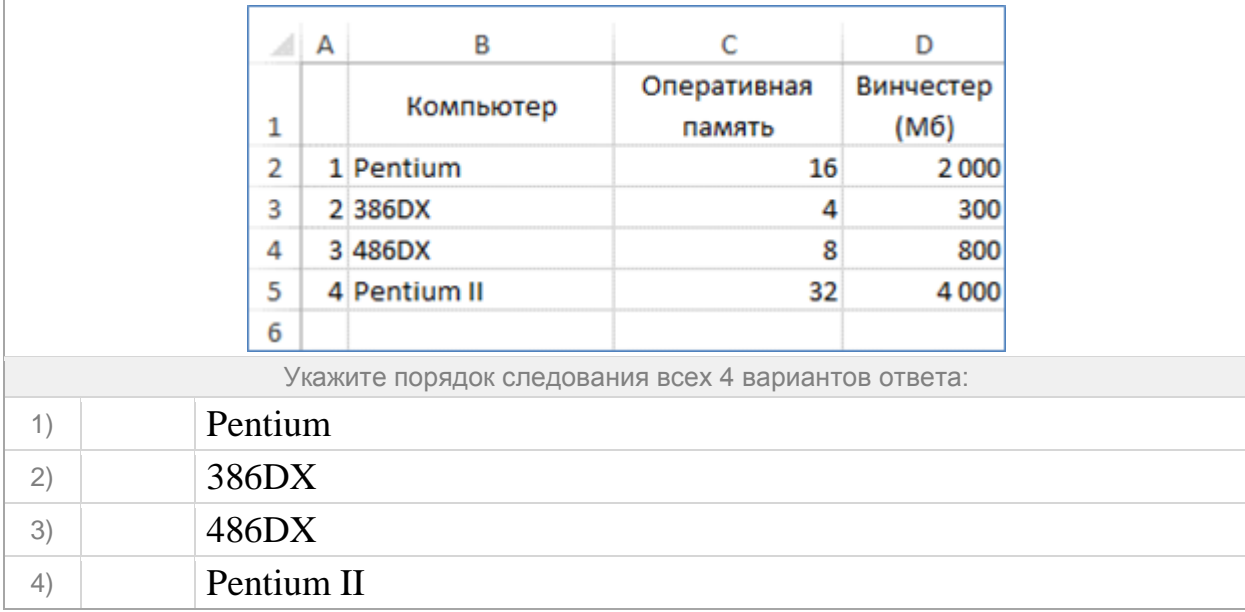

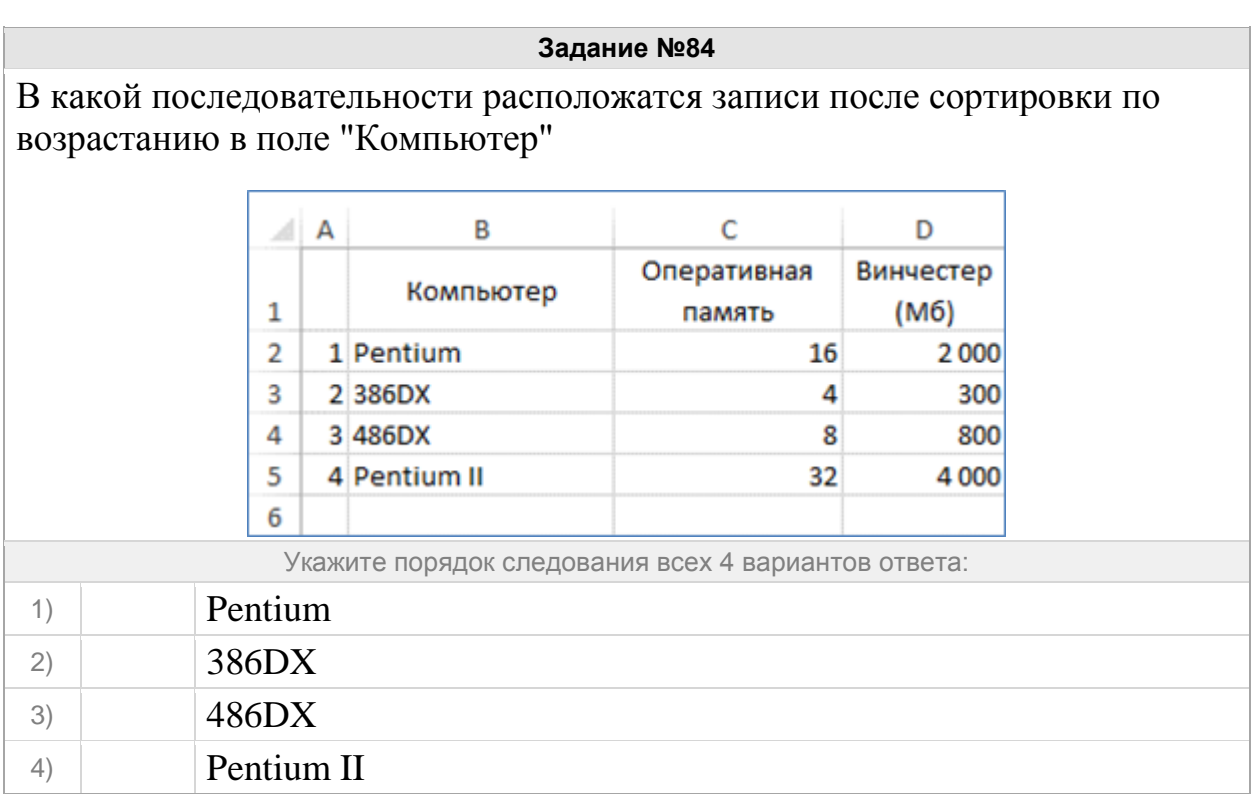

## Группа: **Осуществлять поиск в готовой базе данных по сформулированному условию**

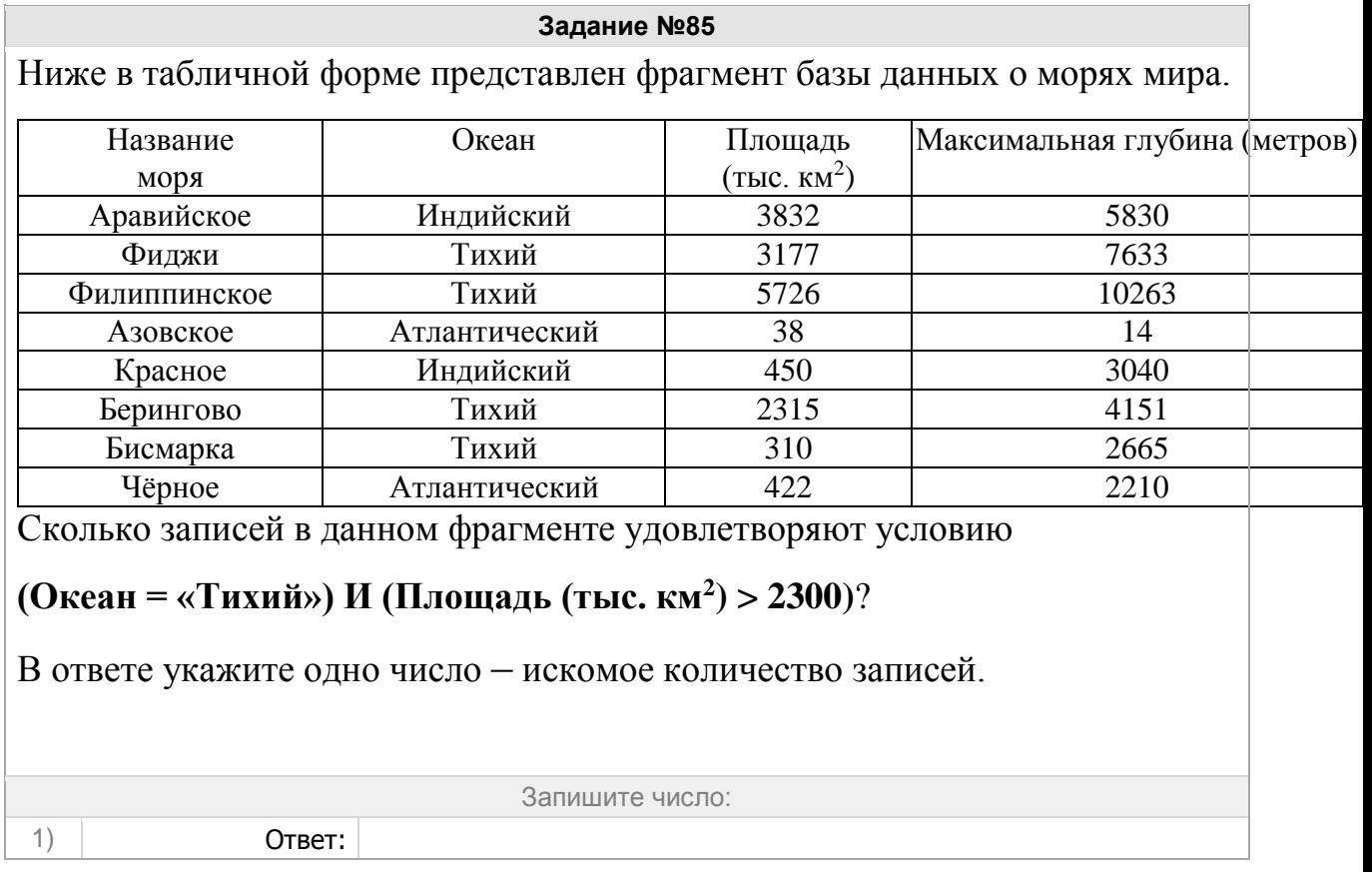

В таблице представлен фрагмент базы данных «Отправление поездов дальнего следования». Сколько записей в данном фрагменте удовлетворяют условию

```
 (Категория поезда = «скорый») И (Время в пути > 
36.00)?
```
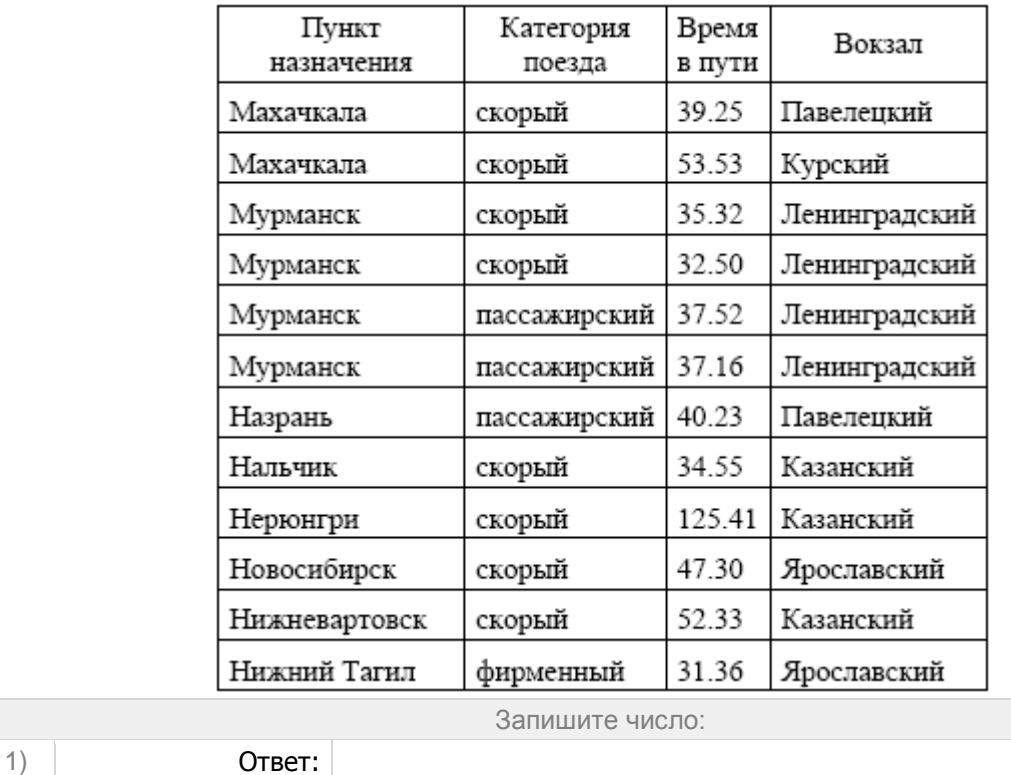

В таблице представлен фрагмент базы данных «Отправление поездов дальнего следования». Сколько записей в данном фрагменте удовлетворяют условию

```
 (Категория поезда = «скорый») И (Время в пути > 
40.00)?
```
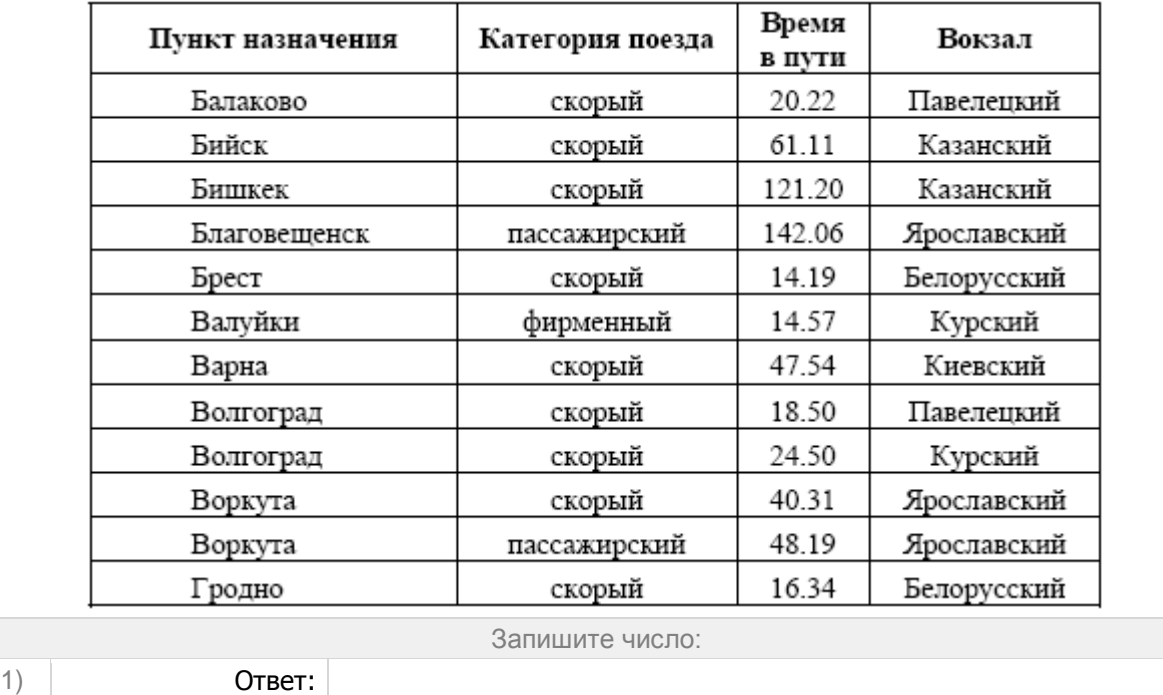

В таблице представлен фрагмент базы данных «Отправление поездов дальнего следования». Сколько записей в данном фрагменте удовлетворяют условию

 (Категория поезда = «пассажирский») ИЛИ (Вокзал = «Белорусский»)?

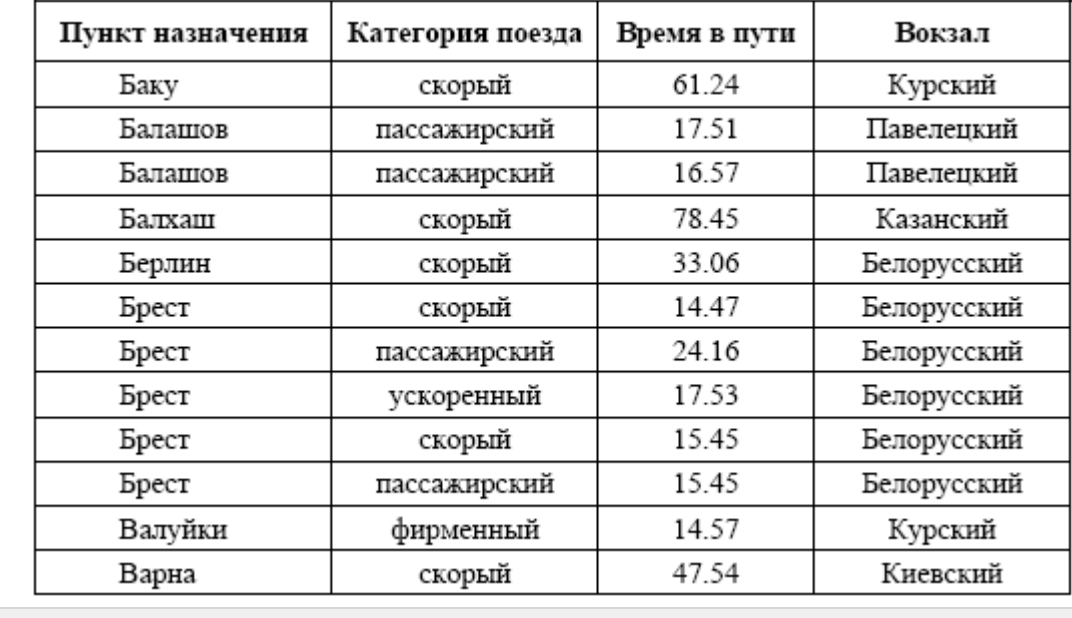

Запишите число:

```
1) Ответ:
```
**Задание №89**

В таблице представлен фрагмент базы данных «Крупнейшие озёра мира». Сколько записей в данном фрагменте удовлетворяют условию

 (Материк = «Северная Америка») ИЛИ (Максимальная глубина (м) > 200)?

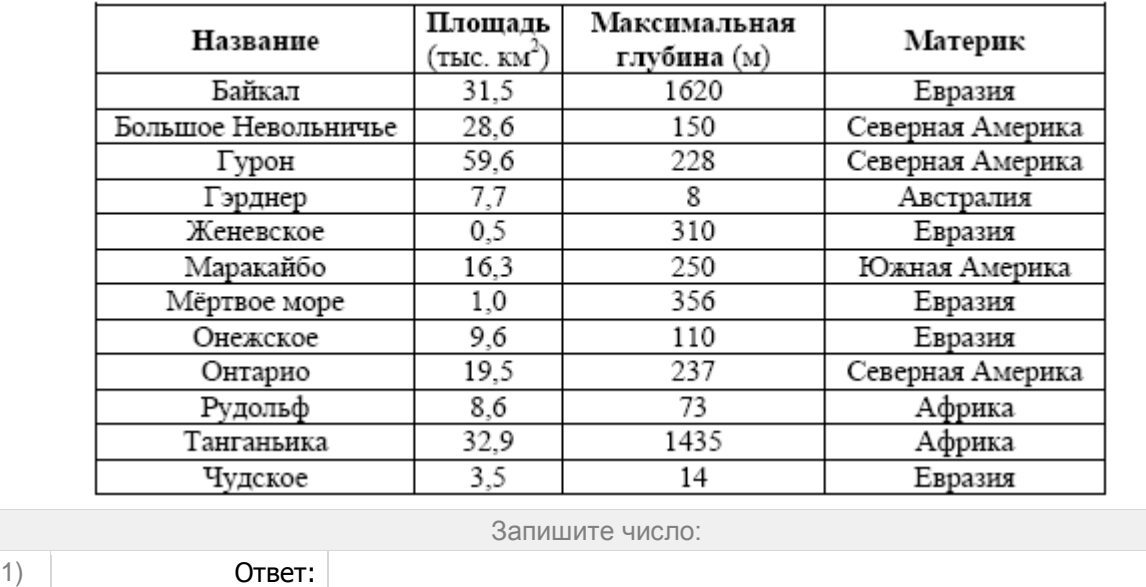

В таблице представлен фрагмент базы данных о морях Тихого океана. Сколько записей в данном фрагменте удовлетворяют условию

(Площадь > 1000) И (Наибольшая глубина (м) < 5000)?

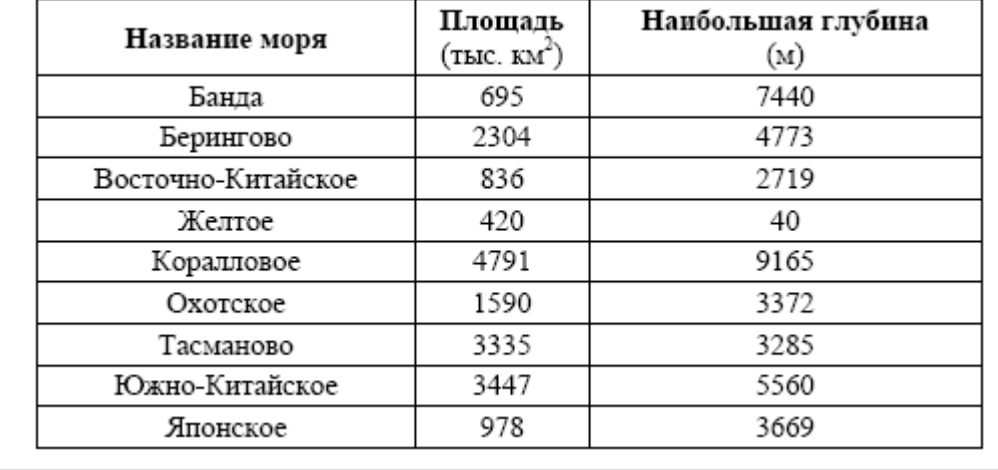

Запишите число:

1) Ответ:

### **Задание №91**

В таблице представлен фрагмент базы данных о погоде. Сколько записей в данном фрагменте удовлетворяют условию

(Температура > 15 ) ИЛИ (Давление > 747)?

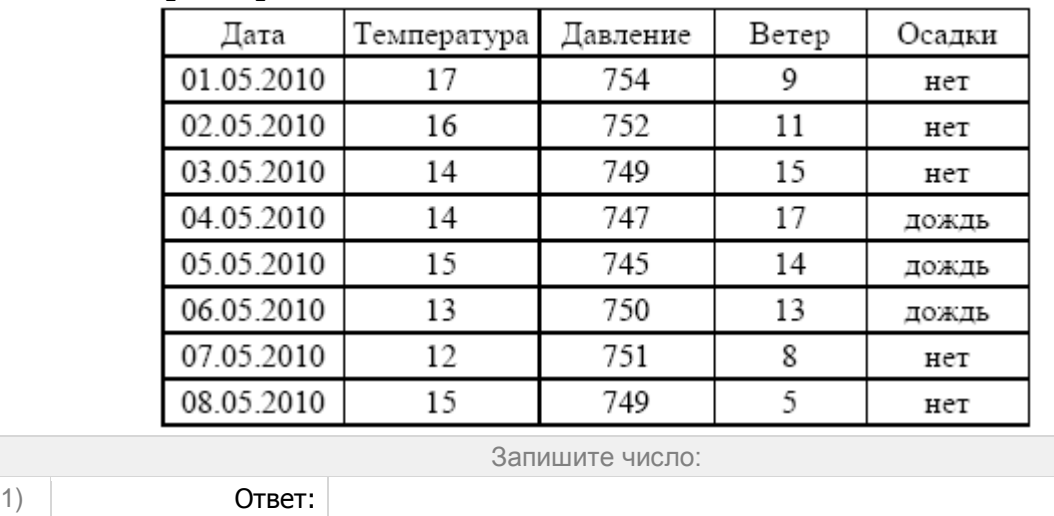

В таблице представлен фрагмент базы данных о реках мира. Сколько записей в данном фрагменте удовлетворяют условию

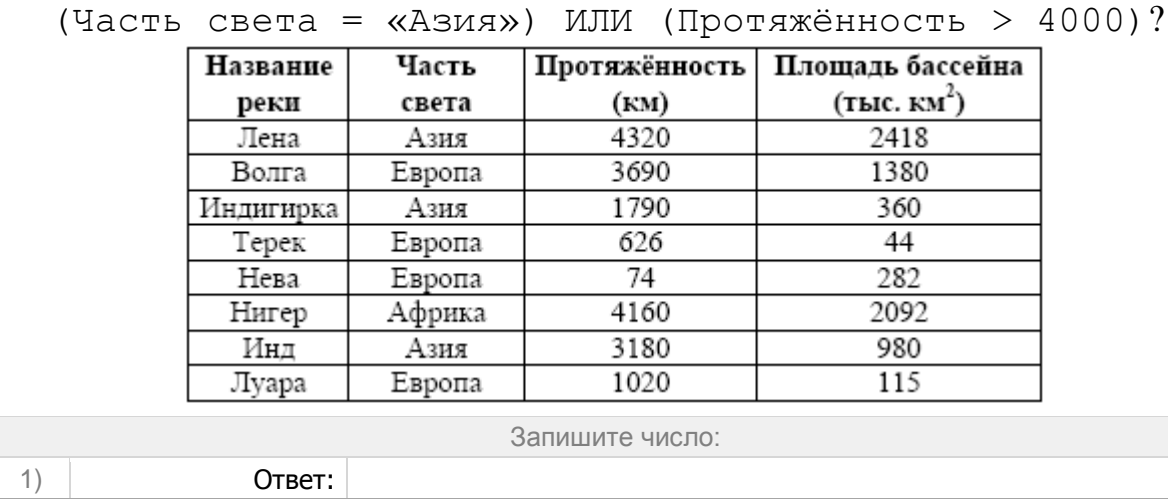

#### **Задание №93**

В таблице представлен фрагмент базы данных «Отправление поездов дальнего следования». Сколько записей в данном фрагменте удовлетворяют условию

```
 (Категория поезда = «скорый») И (Время в пути > 
20.00)?
```
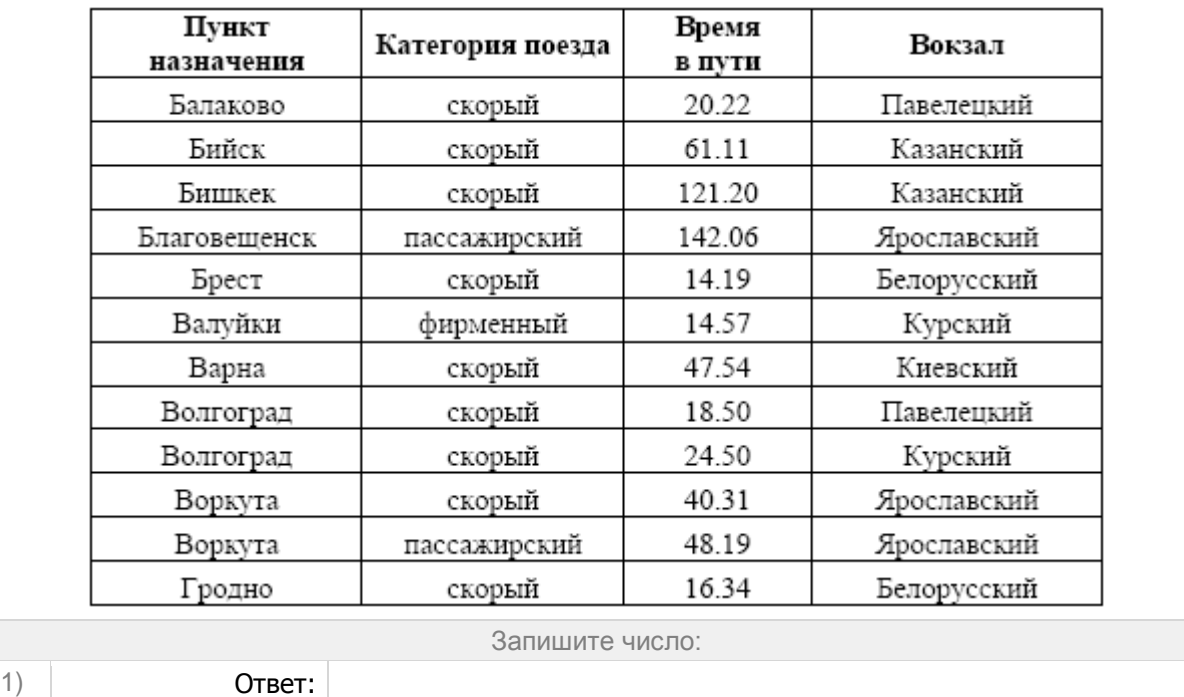

В таблице представлен фрагмент базы данных «Основные сведения о небесных телах». Сколько записей в данном фрагменте удовлетворяют условию

```
 (Наличие атмосферы = «Очень плотн.») И (Средний 
радиус, км > 25000)?
```
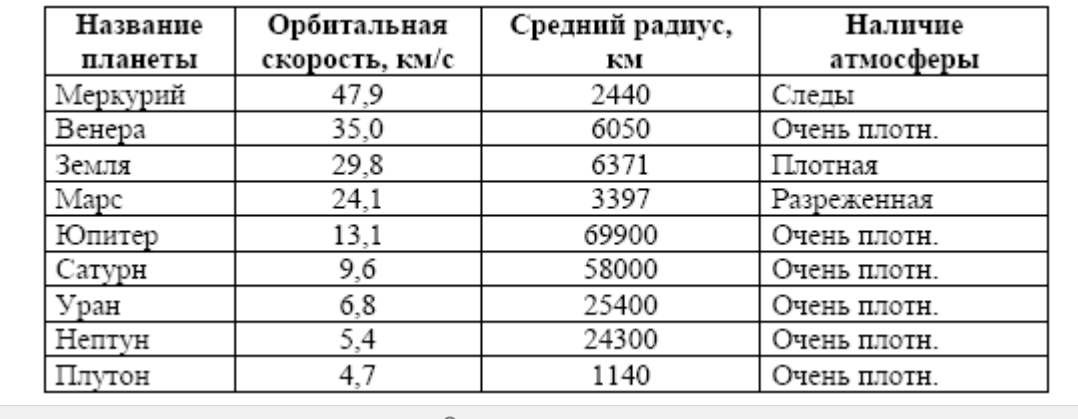

Запишите число:

1) Ответ:

### **Задание №95**

В таблице представлен фрагмент базы данных «Отправление поездов дальнего следования». Сколько записей в данном фрагменте удовлетворяют условию

(Вокзал = «Павелецкий») ИЛИ (Время в пути > 35.00)??

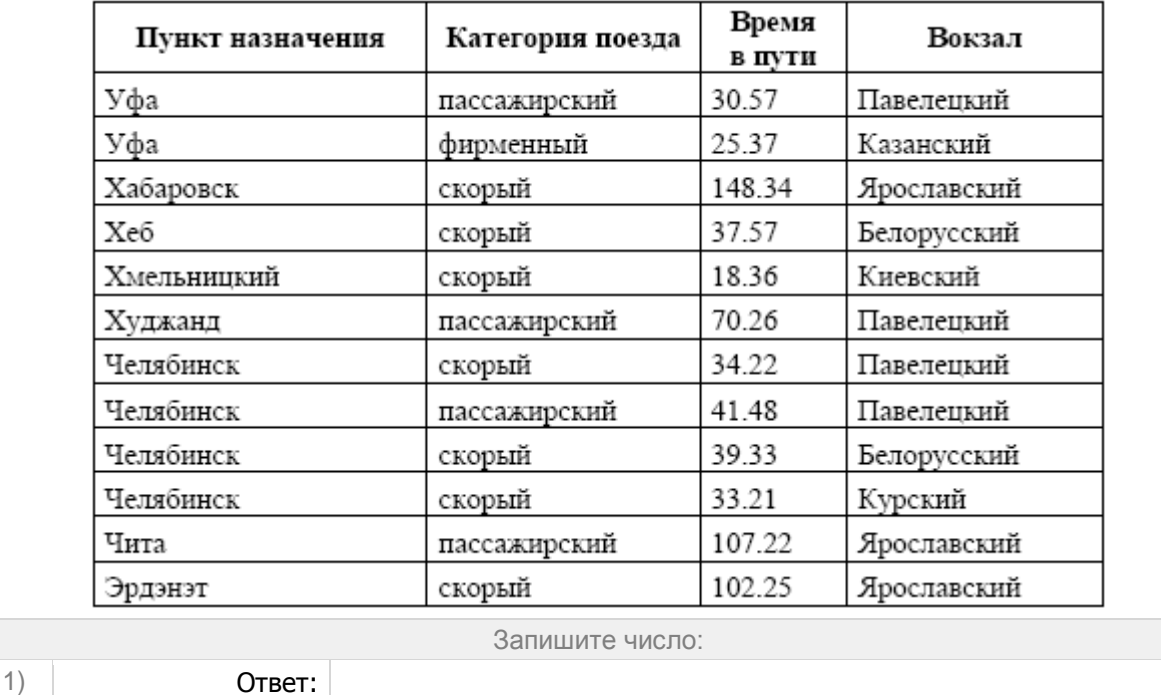

В таблице представлен фрагмент базы данных «Товары». Сколько товаров в данном фрагменте удовлетворяют условию

(Стоимость $(1 \text{ к}) > 60$ ) И (Упаковка = «Есть»)?

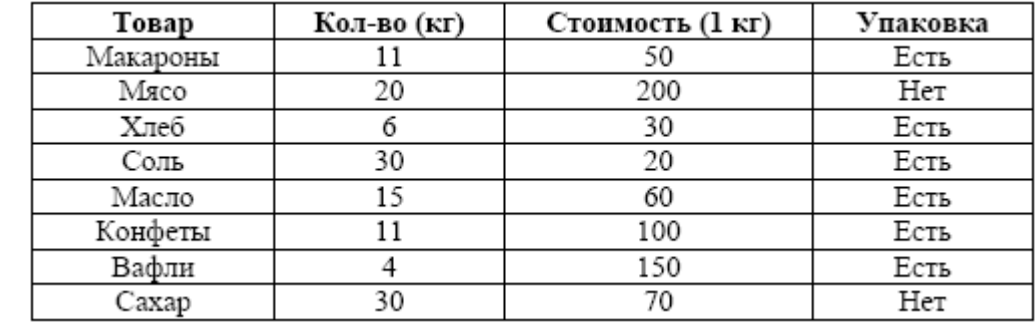

Запишите число:

1) Ответ:

## **Задание №97**

В таблице представлен фрагмент базы данных «Товары». Сколько товаров в данном фрагменте удовлетворяют условию

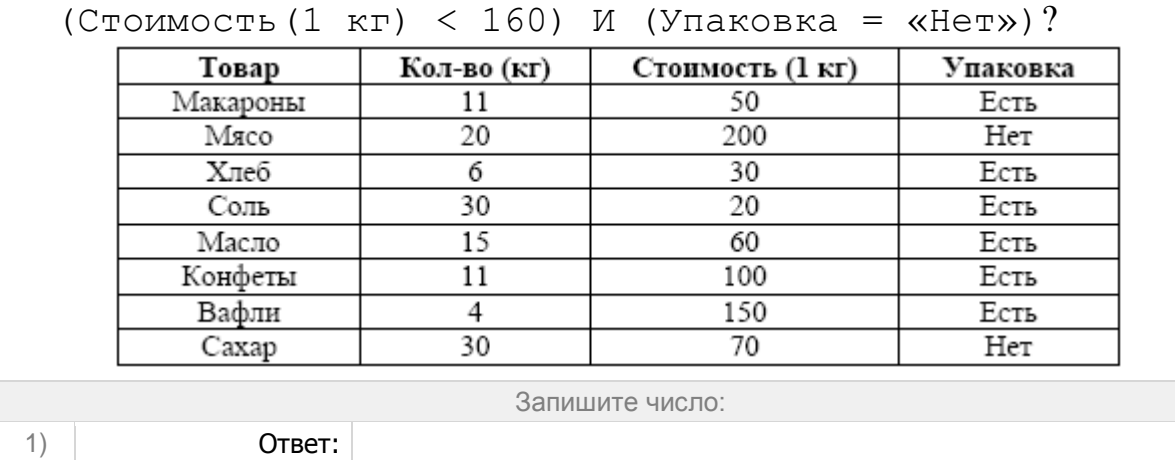

В таблице представлен фрагмент базы данных о погоде. Сколько записей в данном фрагменте удовлетворяют условию

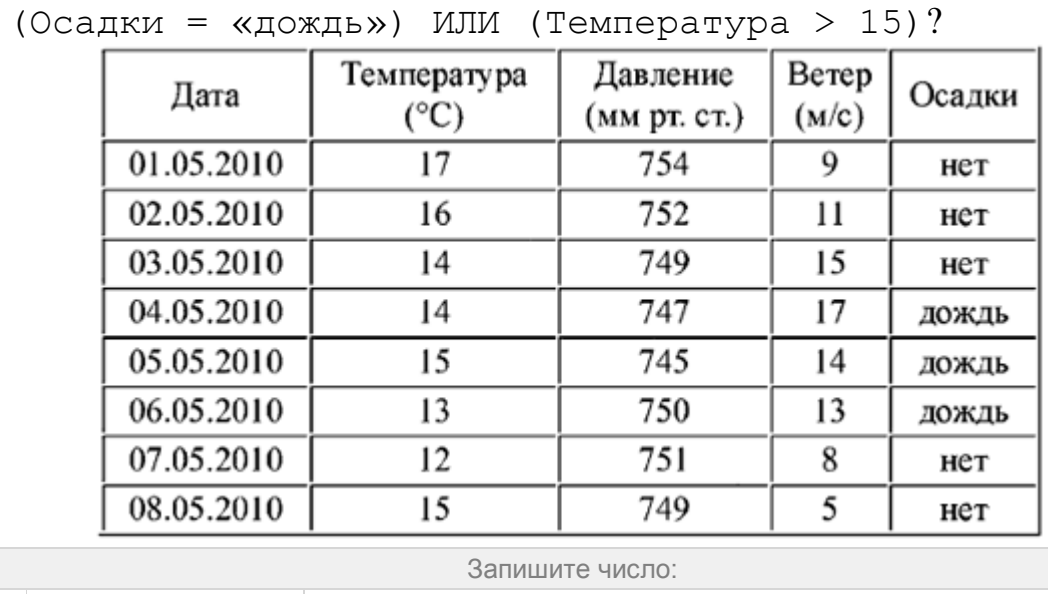

1) Ответ:

#### **Задание №99**

В таблице представлен фрагмент базы данных о погоде. Сколько записей в данном фрагменте удовлетворяют условию

```
 (Осадки = «нет») И (Ветер >= 9) И (Давление > 749)?
```
 $\gamma$ 

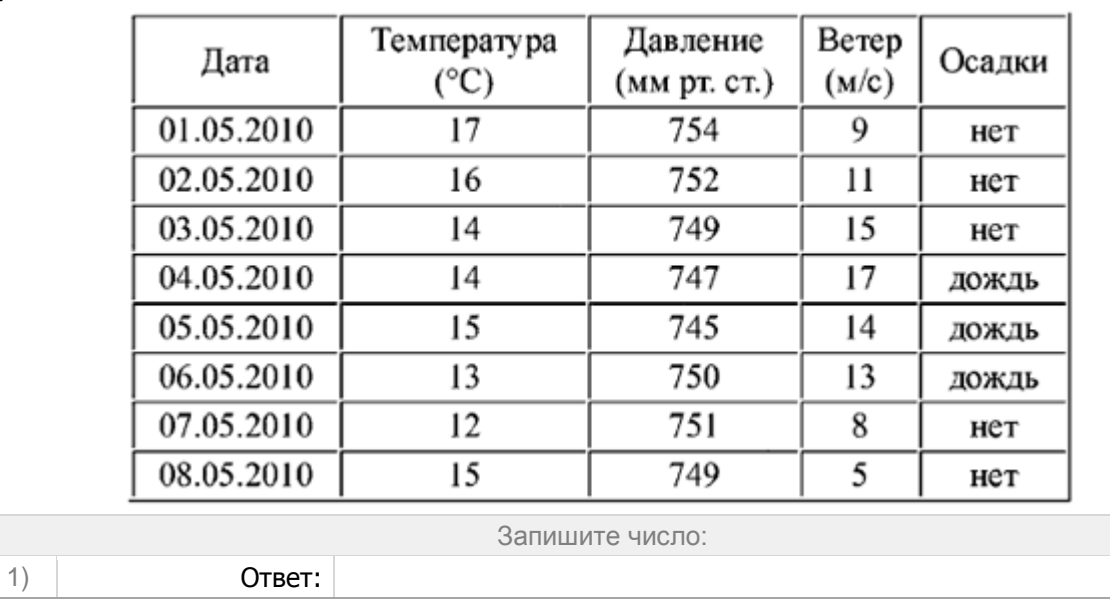

В таблице представлен фрагмент базы данных «Крупнейшие вулканы мира». Сколько записей в данном фрагменте удовлетворяют условию

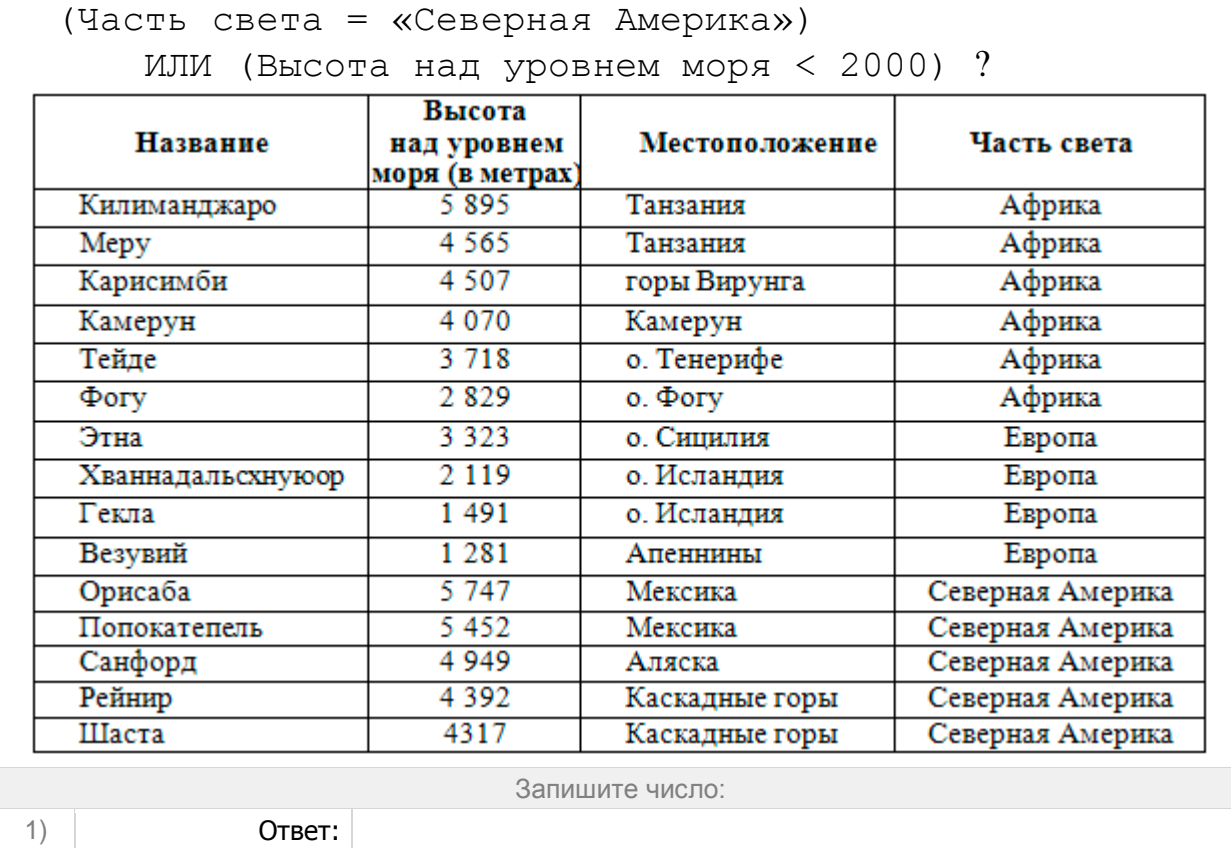

В таблице представлен фрагмент базы данных «Крупнейшие вулканы мира». Сколько записей в данном фрагменте удовлетворяют условию

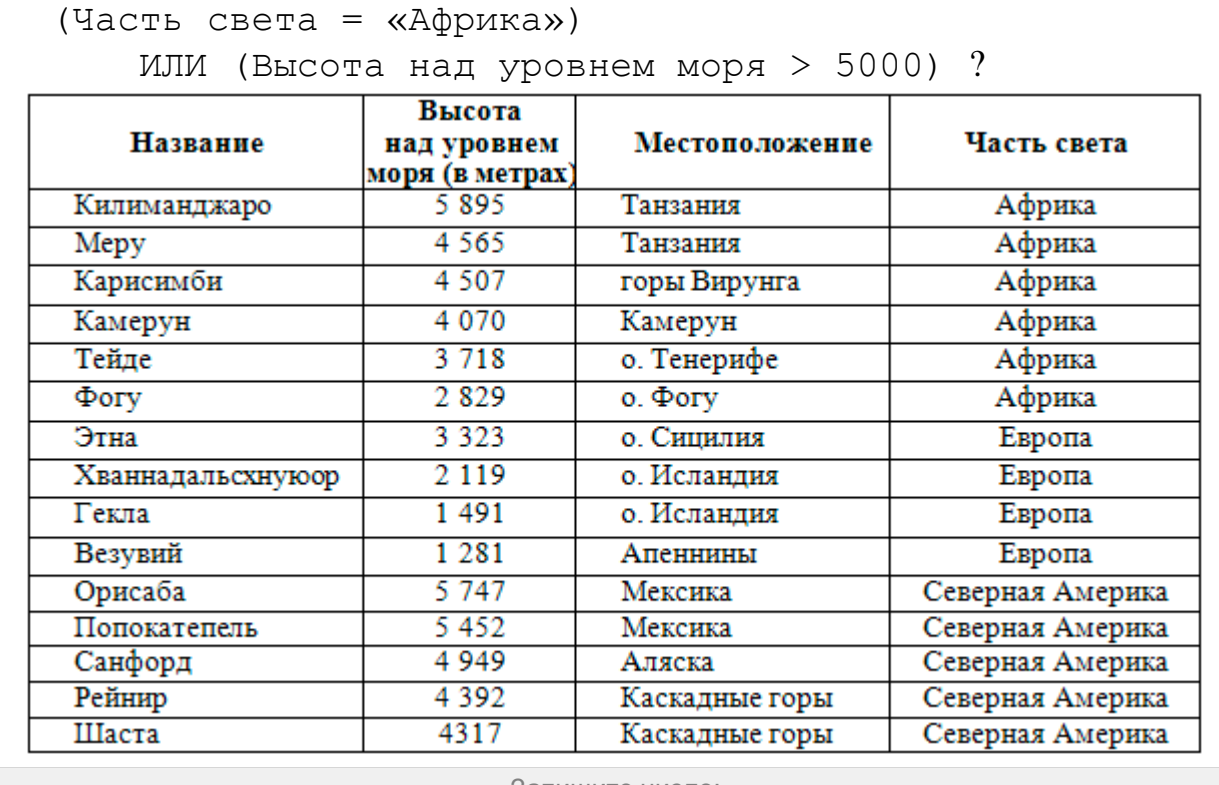

Запишите число:

1) Ответ:

**Задание №102**

В таблице представлен фрагмент базы данных «Спортивный фестиваль». Сколько записей в данном фрагменте удовлетворяют условию

 (Очки команды «Звёздочка» > 1) И (Победитель = «Помидор») ?

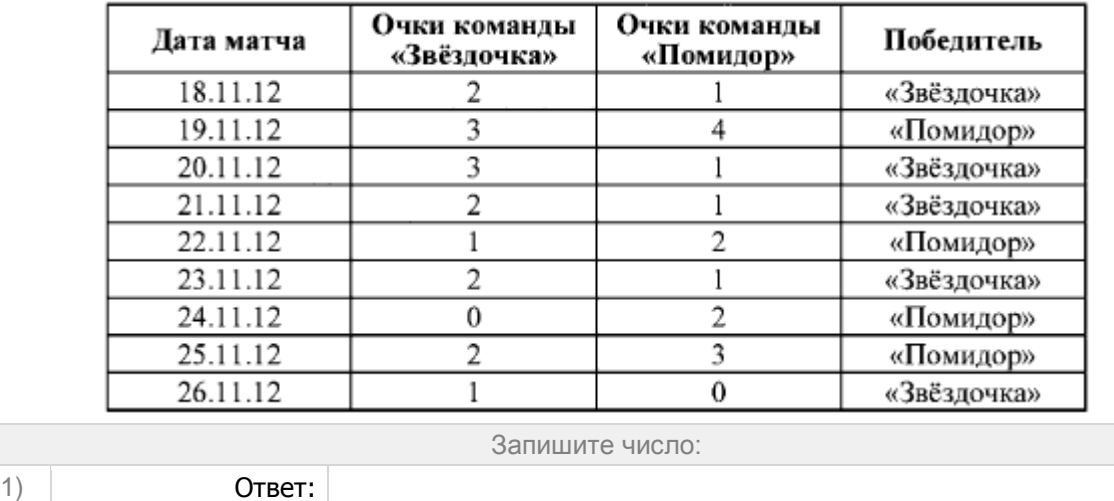

В таблице представлен фрагмент базы данных «Спортивный фестиваль». Сколько записей в данном фрагменте удовлетворяют условию

```
 (Очки команды «Помидор» < 3) ИЛИ (Победитель = 
«Звёздочка») ?
```
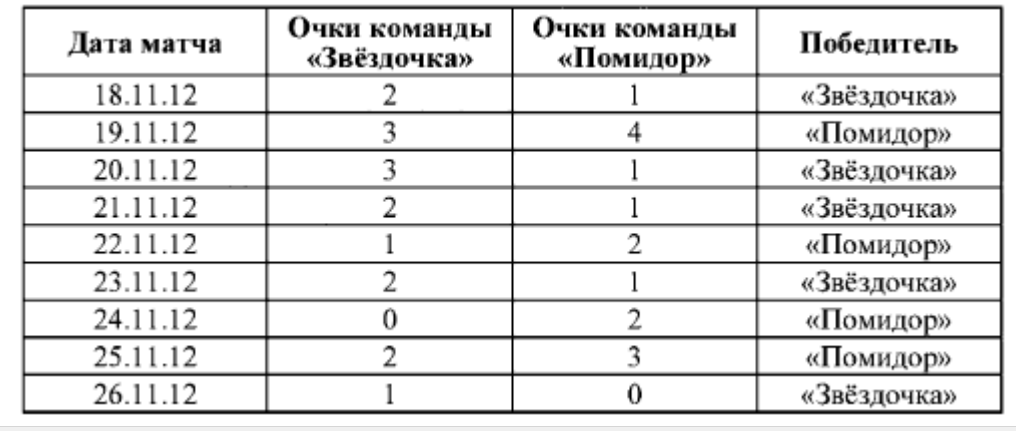

Запишите число:

1) Ответ:

### **Задание №104**

В таблице представлен фрагмент базы данных «Спортивное ориентирование». Сколько записей в данном фрагменте удовлетворяют условию

```
 (Очки за первый этап > 2) И (Скорость прохождения = 
«Быстро») ?
```
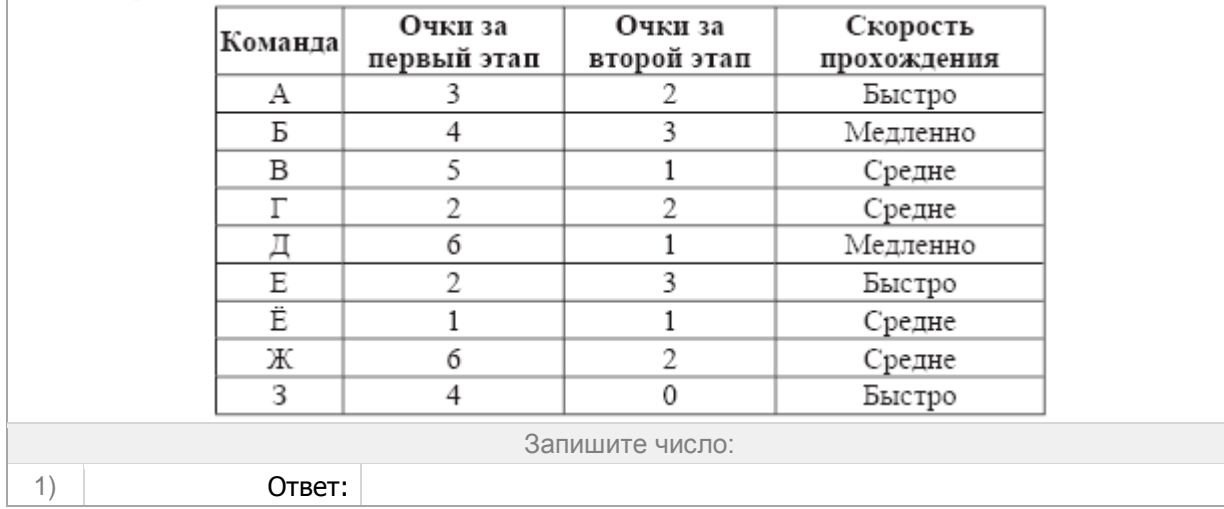

В таблице представлен фрагмент базы данных «Спортивное ориентирование». Сколько записей в данном фрагменте удовлетворяют условию

```
 (Очки за второй этап < 3) И (Очки за первый этап > 
3) ?
```
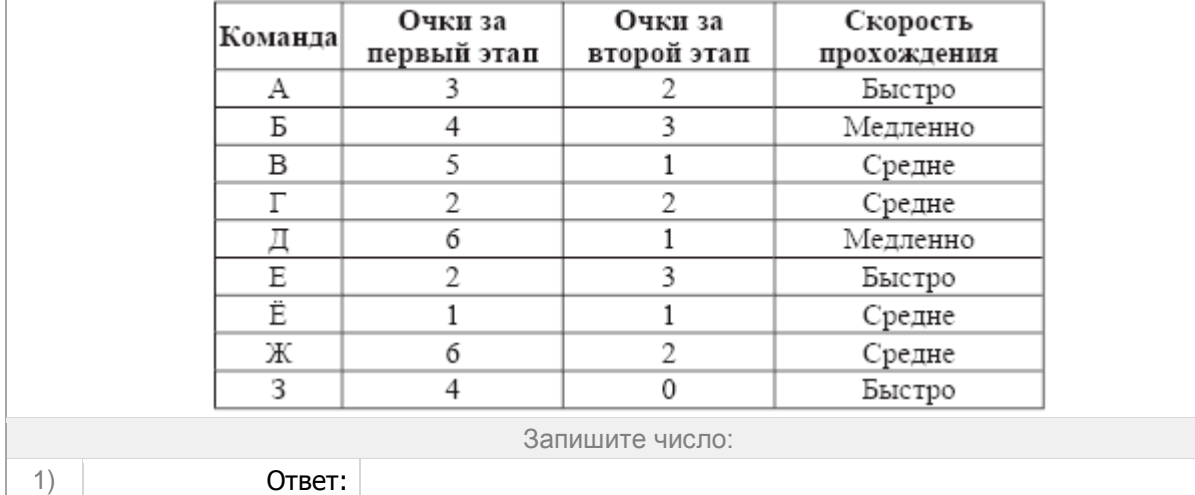

#### **Задание №106**

В таблице представлен фрагмент базы данных о погоде. Сколько записей в данном фрагменте удовлетворяют условию

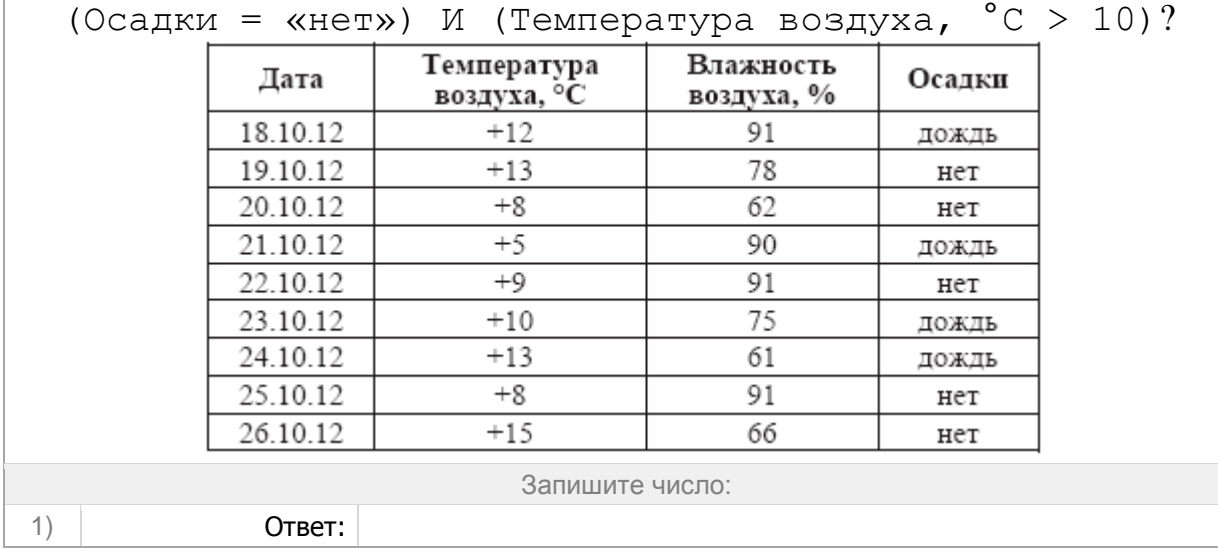

В таблице представлен фрагмент базы данных о погоде. Сколько записей в данном фрагменте удовлетворяют условию

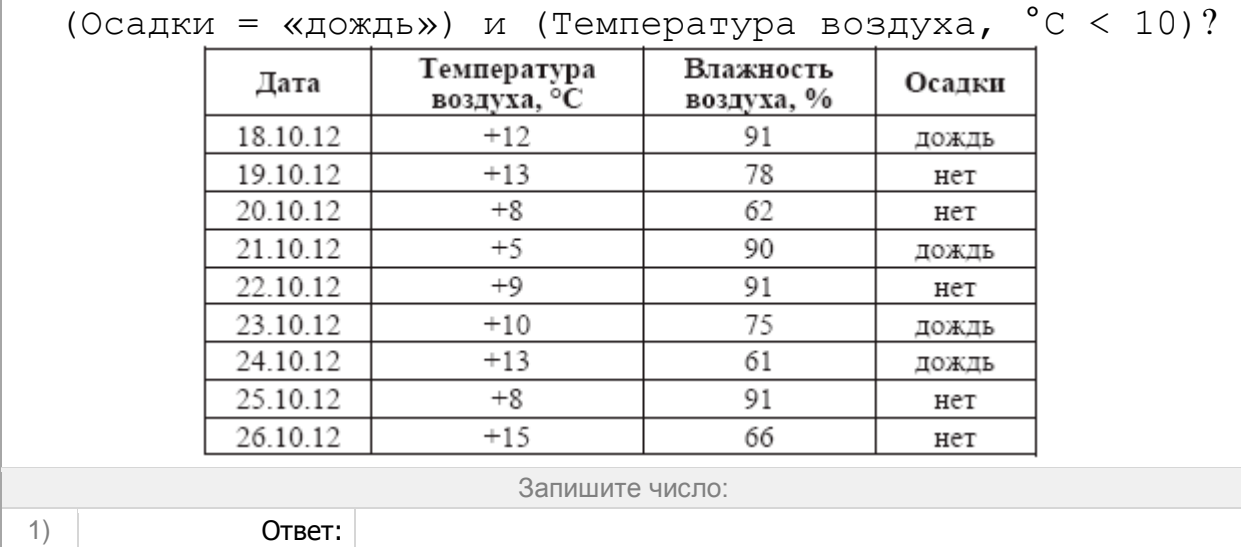